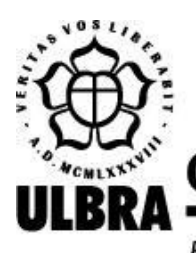

# **CENTRO UNIVERSITÁRIO LUTERANO DE PALMAS**

Recredenciado pela Portaria Ministerial nº 1.162, de 13/10/16, D.O.U. nº 198, de 14/10/2016 AELBRA EDUCAÇÃO SUPERIOR - GRADUAÇÃO E PÓS-GRADUAÇÃO S.A.

Erick Willames Evangelista Rodrigues

## DESENVOLVIMENTO DO MÓDULO GAMIFICADO DE FORMALIZAÇÃO DE ARGUMENTOS DO LOGIC LIVE

## Erick Willames Evangelista Rodrigues DESENVOLVIMENTO DO MÓDULO GAMIFICADO DE FORMALIZAÇÃO DE ARGUMENTOS DO LOGIC LIVE

 Trabalho de Conclusão de Curso (TCC) II elaborado e apresentado como requisito parcial para obtenção do título de bacharel em Ciência da Computação pelo Centro Universitário Luterano de Palmas (CEULP/ULBRA).

Orientador: Prof. D.ra Parcilene Fernandes de Brito.

## Erick Willames Evangelista Rodrigues DESENVOLVIMENTO DO MÓDULO GAMIFICADO DE FORMALIZAÇÃO DE ARGUMENTOS DO LOGIC LIVE

 Trabalho de Conclusão de Curso (TCC) II elaborado e apresentado como requisito parcial para obtenção do título de bacharel em Ciência da Computação pelo Centro Universitário Luterano de Palmas (CEULP/ULBRA).

Orientador: Prof. D.ra Parcilene Fernandes de Brito.

Aprovado em: \_\_\_\_\_/\_\_\_\_\_/\_\_\_\_\_\_\_

## BANCA EXAMINADORA

Prof. D.ra Parcilene Fernandes de Brito Orientador Centro Universitário Luterano de Palmas – CEULP

\_\_\_\_\_\_\_\_\_\_\_\_\_\_\_\_\_\_\_\_\_\_\_\_\_\_\_\_\_\_\_\_\_\_\_\_\_\_\_\_\_\_\_\_\_\_\_\_\_\_\_\_\_\_\_\_\_\_\_\_

Prof. M.e Jackson Gomes de Souza Centro Universitário Luterano de Palmas – CEULP

\_\_\_\_\_\_\_\_\_\_\_\_\_\_\_\_\_\_\_\_\_\_\_\_\_\_\_\_\_\_\_\_\_\_\_\_\_\_\_\_\_\_\_\_\_\_\_\_\_\_\_\_\_\_\_\_\_\_\_\_

Prof. M.e Fabiano Fagundes Centro Universitário Luterano de Palmas – CEULP

\_\_\_\_\_\_\_\_\_\_\_\_\_\_\_\_\_\_\_\_\_\_\_\_\_\_\_\_\_\_\_\_\_\_\_\_\_\_\_\_\_\_\_\_\_\_\_\_\_\_\_\_\_\_\_\_\_\_\_\_

#### **AGRADECIMENTOS**

Primeiramente agradeço a Deus pelo dom da vida, pela saúde, por estar sempre comigo e me conceder as oportunidades de concluir mais uma etapa da minha vida.

Agradeço a minha família que nunca me deixou desanimar, meu pai Manoel e minha mãe Maria de Fátima, que muitas vezes, mesmo em meio a dificuldades financeiras nunca deixaram de me ajudar, sempre fizeram de tudo pra me ver formado. Motivaram-me a todo o momento. Agradeço ao meu irmão João Pedro, por dividir comigo boa parte dessa trajetória, compartilhando problemas e soluções. Agradeço meu amigo Wevercley por ter me ajudado sempre que precisei, tirando minhas dúvidas e apresentando soluções no desenvolvimento.

Agradeço a todos os professores que contribuíram na construção da minha figura profissional e humana. Cada aula, cada conselho, cada dica, as palavras de motivação, eu levarei comigo pro resto da vida tudo que aprendi com vocês. Agradeço em especial minha orientadora pela paciência de me suportar, mesmo sabendo que eu sempre deixo tudo pra última hora, mesmo sem ter muito tempo disponível, nunca deixou de me auxiliar. Agradeço a todos os meus colegas de curso que dividiram essa caminhada comigo, que fazem parte desta minha história, em especial minha amiga Karol que desde o começo do curso é minha companheira em todas as matérias.

Enfim, a todos que deram sua parcela de contribuição, mesmo não sendo citados o meu mais sincero, muito obrigado!

#### **RESUMO**

RODRIGUES, Erick Willames Evangelista. **Desenvolvimento do Módulo Gamificado de Formalização de Argumentos do Logic Live**. 57 f. Trabalho de Conclusão de Curso (Graduação) – Curso de Ciência da Computação, Centro Universitário Luterano de Palmas, Palmas/TO, 2019.

O estudo da Lógica está ligado diretamente ao desenvolvimento do raciocínio computacional e por este motivo é essencial para os cursos da área de Tecnologia da Informação (TI). Contudo, existem dificuldades por parte dos alunos no aprendizado deste conteúdo, sendo necessária a criação de ferramentas de auxílio ao aprendizado. Nesta perspectiva, o presente trabalho visa a elaboração do módulo de formalização de argumentos lógicos no contexto da Lógica proposicional. A criação do módulo, além de ser baseada na estrutura de *software* da plataforma online de ensino e aprendizado de Lógica - Logic Live aplica elementos de jogos, prática conhecida como gamificação, com o intuito de obter maior engajamento por parte dos alunos. Alguns conceitos sobre Lógica de predicados, Lógica proposicional, formalização de argumentos e gamificação, bem como aplicações da gamificação no contexto educacional são apresentados ao longo do trabalho. A metodologia de desenvolvimento foi dividida em oito passos, que seguem uma sequência lógica composta pela etapa de realização de reuniões com o especialista de domínio, definição da estrutura de cadastro dos argumentos, definição da estrutura de resposta, definição dos métodos de correção das respostas, definição dos elementos de gamificação, criação do protótipo do módulo, implementação e integração à plataforma Logic Live. Com a execução dos passos metodológicos foi possível desenvolver e integrar o Módulo de Formalização de Argumentos Gamificado, o referente módulo possibilita o estudo e aprendizado no âmbito da formalização de argumentos, apresentando aspectos de gamificação através da implementação de níveis e recompensas para determinadas ações. Todo o processo desde a pesquisa até a integração do módulo à plataforma Logic Live estão descritos ao longo deste trabalho.

Palavras-chave: Lógica de predicados, formalização de argumentos, gamificação

## **LISTA DE FIGURAS**

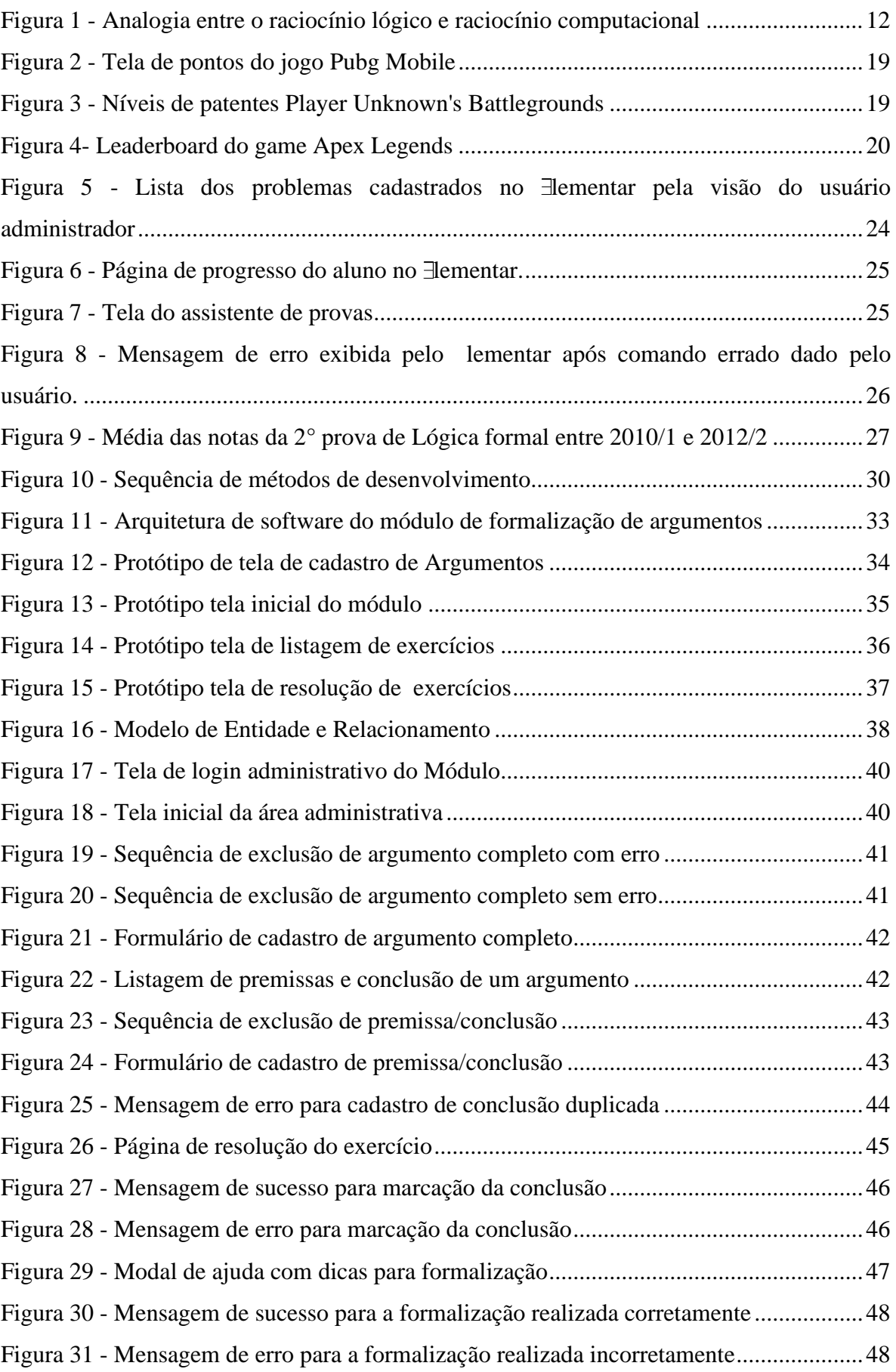

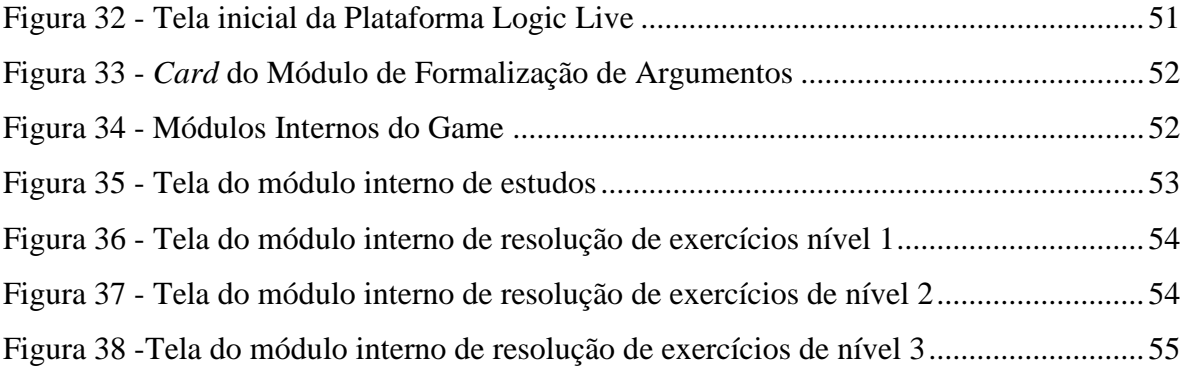

## **LISTA DE TABELAS**

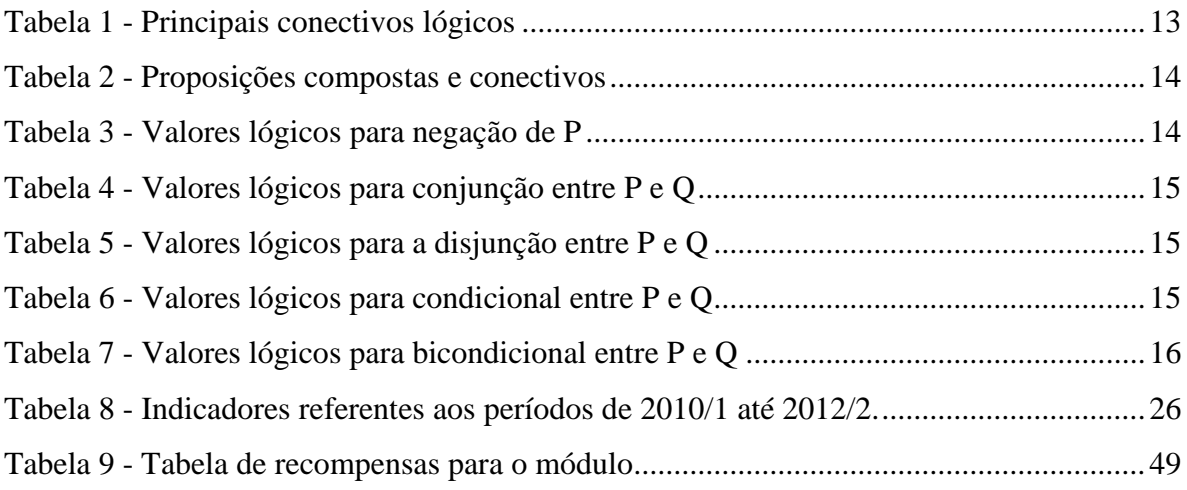

## **LISTA DE ABREVIATURAS E SIGLAS**

SQL – *Structured Query Language*

SGBD – Sistema de Gerenciamento de Banco de Dados

CEULP – Centro Universitário Luterano de Palmas

ULBRA – Universidade Luterana do Brasil

HTML – *HyperText Markup Language*

TI – Tecnologia da Informação

CSS - *Cascading Style Sheets*

API - Application *Programming Interface*

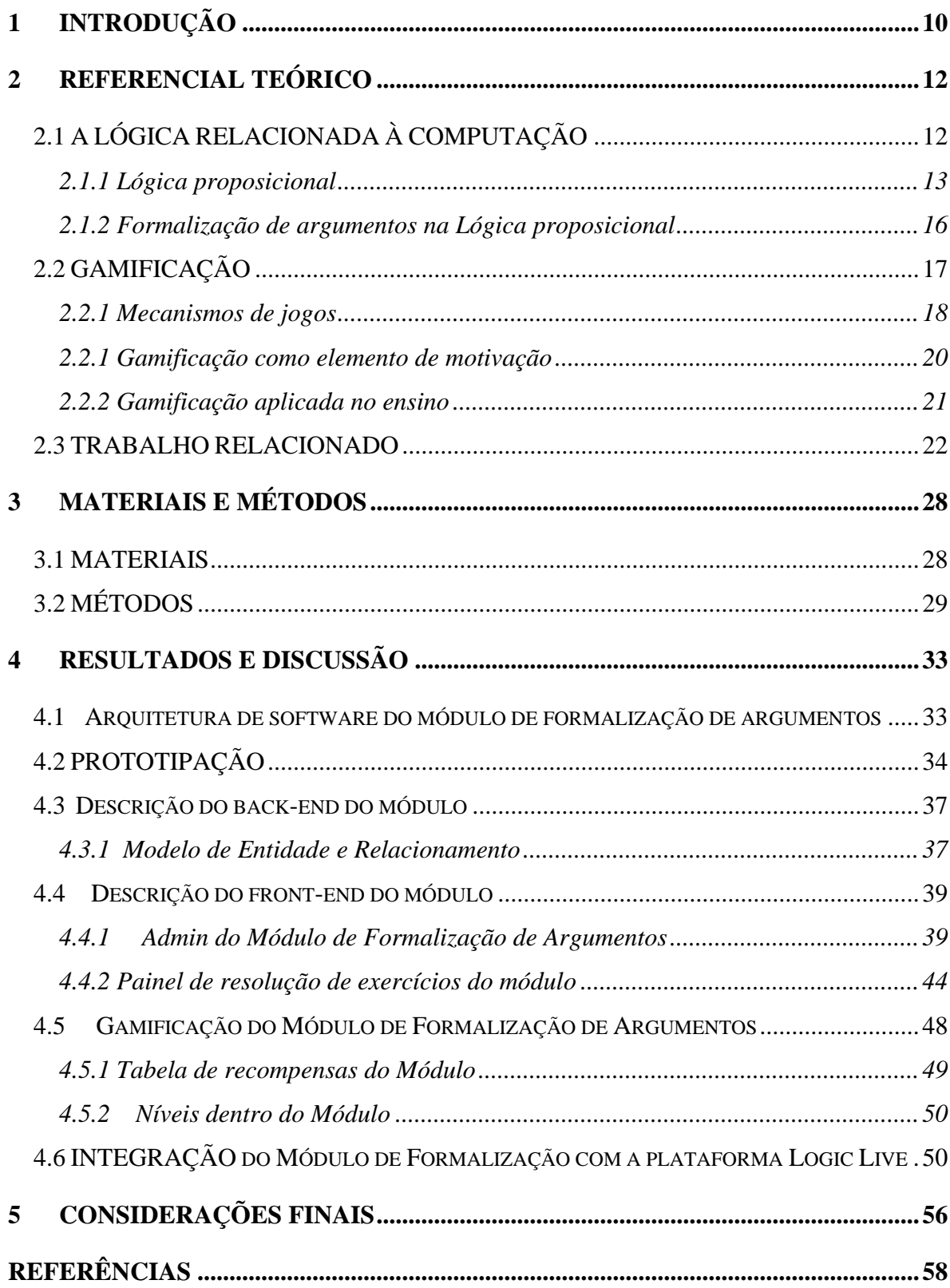

## **SUMÁRIO**

## <span id="page-10-0"></span>**1 INTRODUÇÃO**

O estudo da Lógica é imprescindível para os cursos da área da Computação e informática (MENEZES et al., 2009). A Lógica é base para o desenvolvimento do pensamento computacional, e é uma disciplina que engloba diversos conteúdos, como formalização de argumentos, cálculo proposicional, tabelas-verdade, cálculo de predicados etc.

Mortari (2001, p.1) afirma que definir a Lógica de forma precisa é uma tarefa difícil, pois certamente a definição ficará relacionada a um determinado contexto, porém, discorre que é possível iniciar a conceitualização da Lógica como "a ciência que estuda os princípios e métodos de inferência, tendo como objetivo principal de determinar em que condições certas coisas seguem (são consequência), ou não, de outras". Já para D'ottaviano (2003, p.1), "a Lógica pode, portanto, ser considerada como 'o estudo da razão' ou 'o estudo do raciocínio'".

Malange (2005 apud GRAHAM, 2000) afirma que a Lógica Proposicional, vista nos primeiros semestres dos cursos de Tecnologia da Informação (TI), possui duas partes distintas, sendo uma, o ensino da linguagem proposicional, em que o aluno aprende a formalizar argumentos e compreender os elementos da estrutura Lógica e, a outra, a utilização de regras de inferência em que o aluno deve colocar em prática os métodos de prova e validação de argumentos.

Ainda no contexto computacional Puga e Rissetti (2016) reforçam que o programador, através da aplicação do raciocínio lógico, elabora os algoritmos e posteriormente transforma-os em programas de computador com o objetivo de resolver problemas complexos.

Considerando a relativa complexidade do conteúdo de formalização de argumentos lógicos e também que grande parte dos alunos saem do ensino médio regular não tiveram contato com a Lógica, como afirmam Lima Junior et al. (2015), faz-se necessária a criação de alternativas para ampliar e diversificar o ensino da Lógica. Assim, Santos e Costa (2005) reforçam esta ideia de diversificação de meios de aprendizagem afirmando que é preciso utilizar produtos de *software* para melhorar a compreensão no ensino e transformar processos abstratos em concretos.

Gomes (2018) afirma em seu trabalho que, no Centro Universitário Luterano de Palmas - CEULP/ULBRA, na disciplina de Lógica de Predicados, foram identificados consideráveis índices de reprovação e desistência. Diz ainda que é necessário buscar meios de ensino diferenciados para auxiliar o ensino e aprendizado da Lógica de predicados.

Neste sentido, por meio da idealização do Grupo de Estudos em Novas Tecnologias para processos de Ensino e Aprendizagem (GENTE) do CEULP/ ULBRA foi criada a plataforma Logic Live, composta por um conjunto de módulos que funcionam como ferramenta de auxílio no processo de ensino e aprendizagem de alunos na disciplina de Lógica, ou que estudam Lógica de forma autônoma.

Diante da existência de uma plataforma que engloba conteúdos no âmbito da lógica de predicados, idealizou-se o módulo de formalização de argumentos lógicos gamificado que abrange o ensino da linguagem proposicional, descrita por Malange (2005 apud GRAHAM, 2000) como a primeira parte da Lógica Proposicional.

O termo Gamificação foi definido por Fadel et al. (2014, p.6) como "a aplicação de elementos de jogos em atividades não jogos". As técnicas de gamificação aplicadas na criação do módulo foram designadas de maneira a estimular o interesse dos alunos pela busca do conhecimento, visto que os elementos de jogos contribuem positivamente no ensino. Tolomei (2017) afirma em seu trabalho que a proposta inovadora de transformar elementos de jogos em um meio de envolver os participantes e deixar as atividades mais prazerosas pode fazer com que o engajamento e interesse por parte dos envolvidos seja potencializado. Nesse sentido, a aplicação dos conceitos de gamificação pode contribuir positivamente, apesar de não assegurar completamente a participação dos alunos nas atividades dentro do módulo.

Para o presente trabalho, objetivou-se o desenvolvimento do Módulo de Formalização de Argumentos Lógicos Gamificado. As fases de definição das estruturas de cadastro, validação e resposta dos argumentos, definição dos elementos de gamificação, implementação e a integração com a plataforma Logic Live formam os objetivos específicos do desenvolvimento do módulo.

Por fim, este trabalho segue a seguinte estrutura: a seção 1, identificada pela Introdução apresenta o problema de pesquisa, hipótese, objetivos e justificativa; a seção 2, apresenta o Referencial Teórico que aborda aspectos da Lógica Relacionada à Computação, Formalização de Argumentos, Gamificação e apresenta um Trabalho Relacionado; a seção 3, Materiais e Métodos aborda todas as ferramentas e tecnologias utilizadas no desenvolvimento, bem como os métodos aplicados; a seção 4, Resultados e Discussão apresenta todos os resultados obtidos durante a realização deste trabalho de forma detalhada; a seção 5, apresenta as Considerações Finais onde são abordadas as conclusões obtidas ao término do trabalho. No final são listadas todas as Referências utilizadas durante realização deste trabalho.

## <span id="page-12-1"></span>**2 REFERENCIAL TEÓRICO**

## <span id="page-12-2"></span>**2.1 A LÓGICA RELACIONADA À COMPUTAÇÃO**

O raciocínio lógico busca encontrar ou deduzir verdades a partir de premissas. Malange (2005) define a Lógica como a "ciência do raciocínio dedutivo e estudo da relação de consequências dedutivas, tratando entre outras coisas das inferências válidas, ou seja, das inferências cujas conclusões têm que ser verdadeiras quando as premissas são".

Para a área da Computação, a Lógica é indispensável, pois, por meio do seu estudo, é possível desenvolver algoritmos, programas de computador e consequentemente solucionar problemas de maneira eficaz. Menezes et al. (2009) afirmam que a Lógica permite definir a noção de teorema, que pode ser visto na Computação como um problema a ser implementado computacionalmente, a sua posterior demonstração pode ser vista como uma solução computacional, ou seja, um algoritmo que soluciona um problema.

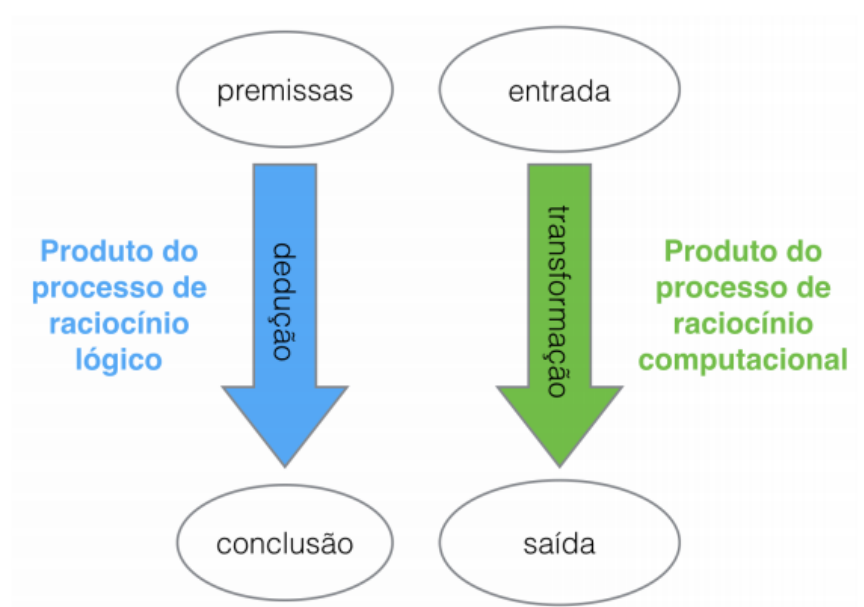

<span id="page-12-0"></span>**Figura 1 - Analogia entre o raciocínio lógico e raciocínio computacional**

A Figura 1 representa uma analogia entre o raciocínio lógico e o raciocínio computacional. Para Ribeiro et al. (2017), é possível entender o raciocínio computacional como uma generalização do raciocínio lógico, sendo um processo de transformação de entradas e saídas. Assim como o objetivo do raciocínio lógico é provar algo, o do raciocínio computacional é estabelecer uma sequência de regras chamada de algoritmo.

A Lógica voltada para a Computação tem como foco a resolução de problemas, considerando a possibilidade que a Computação oferece de facilitar as atividades cotidianas através da automatização de processos e tarefas, aprender Lógica é fundamental para que o profissional da área da Computação consiga desenvolver um bom trabalho.

### **2.1.1 Lógica proposicional**

<span id="page-13-1"></span>Nolt e Rohatyn (1991, p.1) definem um argumento como "uma sequência de enunciados na qual um dos enunciados é a conclusão e os demais são premissas, as quais servem para provar ou, pelo menos, fornecer alguma evidência para a conclusão"

Um argumento da Lógica de predicados que pode ser usado como exemplo é: "Se neva, então faz frio. Está nevando. Logo, está fazendo frio". As duas afirmações iniciais chamadas de premissas, servem para justificar a conclusão de que está fazendo frio. Premissas e conclusões de um argumento são considerados enunciados ou proposições, os enunciados são tratados como ideias verdadeiras ou falsas (NOLT e ROHATYN, 1991).

Alencar Filho (2002) diz que as proposições possuem valores lógicos, ou seja, o valor de uma proposição verdadeira tem seu valor lógico definido como **verdade** e uma proposição falsa recebe valor lógico **falsidade.** Os valores verdadeiros e falsos podem ser abreviados como V ou F, nesta ordem. Uma proposição só assume um dos valores V ou F, não é possível que tenha os dois valores ao mesmo tempo ou um terceiro valor diferente de V ou F.

As proposições podem ser denominadas como simples ou compostas. A proposição simples é representada de forma única, por exemplo: "Palmas é a capital do Tocantins." Já a proposição composta é constituída por duas ou mais proposições simples, por exemplo: "Palmas é a capital do Tocantins e a capital mais nova do Brasil". As proposições compostas são ligadas por meio de conectivos. Os conectivos são elementos relevantes para o contexto da Lógica proposicional. Feitosa e Paulovich (2005, p.20) definem conectivo como "expressões usadas para, a partir de proposições conhecidas, gerar novas proposições."

<span id="page-13-0"></span>A Tabela 1 apresenta os conectivos mais utilizados dentro da Lógica proposicional.

| Palavra            | Operação             | Símbolo          |  |
|--------------------|----------------------|------------------|--|
| não                | Negação              | $\neg$ ou $\sim$ |  |
| e                  | Conjunção            |                  |  |
| <sub>ou</sub>      | Disjunção            |                  |  |
| se, então          | Condicional          |                  |  |
| se, se somente se, | <b>Bicondicional</b> |                  |  |

**Tabela 1 - Principais conectivos lógicos**

Na maioria das vezes são utilizadas letras minúsculas p, q, r, s, … para representar proposições simples e letras maiúsculas P, Q, R, S, … para representar as compostas. Os símbolos conectivos são utilizados para representar a relação entre as proposições compostas.

<span id="page-14-0"></span>A Tabela 2 apresenta proposições compostas ligadas por conectivos, bem como a sua notação formal.

| Significado             | Notação                   |
|-------------------------|---------------------------|
| não $P$                 | $\neg P$ ou $\sim P$      |
| P e Q                   | $P \wedge Q$              |
| P ou $Q$                | $P\sqrt{Q}$               |
| se $P$ , então $Q$      | $P\!\!\rightarrow\!\!\!Q$ |
| P se, e somente se, $Q$ | $D_{\mathcal{F}}$         |

**Tabela 2 - Proposições compostas e conectivos**

Cada conectivo representa uma operação Lógica. Feitosa e Paulovich (2005) afirmam que uma interpretação básica e precisa dos conectivos lógicos pode ser estendida para uma proposição composta qualquer. Esta interpretação citada pelos autores é conhecida como tabela verdade em que são mostradas todas as possibilidades para os valores lógicos das proposições.

A seguir são exemplificadas as tabelas verdade das principais operações Lógicas e as possibilidades para cada uma delas segundo definições baseadas em Alencar Filho (2002).

### **Negação:**

<span id="page-14-1"></span>Na negação, tem-se uma proposição P, onde P pode assumir os valores lógicos V ou F, e -P obrigatoriamente é o valor lógico oposto de P, apresentados na Tabela 3.

| ${\bf P}$      | $\neg P$  |
|----------------|-----------|
| $\overline{V}$ | ${\bf F}$ |
| ${\bf F}$      | V         |

**Tabela 3 - Valores lógicos para negação de P**

### **Conjunção:**

<span id="page-15-0"></span>Na Tabela 4 é apresentada a conjunção entre P e Q. Para  $P \wedge Q$ , o valor resultante só é verdadeiro quando os valores lógicos para P e Q são verdade, em todas as outras combinações os valores são falsos.

| ${\bf P}$    | $\bf{Q}$ | $\mathbf{P}\wedge\mathbf{Q}$ |
|--------------|----------|------------------------------|
| V)           | 7        | V7                           |
| $\mathbf{V}$ | F        | $\mathbf{F}$                 |
| $\mathbf{F}$ | C        | $\mathbf{F}$                 |
| $\mathbf{F}$ | F        | F                            |

**Tabela 4 - Valores lógicos para conjunção entre P e Q**

#### **Disjunção:**

<span id="page-15-1"></span>Na Tabela 5, para operação de disjunção, tem-se como exemplo as proposições P e Q. Para  $P \vee Q$  será falso somente quando os valores lógicos de P e Q são falsos. Para qualquer outro valor o resultado é verdadeiro.

| ${\bf P}$        | Q | $\mathbf{P}\vee\mathbf{Q}$ |
|------------------|---|----------------------------|
| $\mathbf{V}$     | W | V                          |
| $\mathbf{V}$     | F | 17                         |
| $\boldsymbol{F}$ | v | V)                         |
| $F_{\rm}$        | F | F                          |

**Tabela 5 - Valores lógicos para a disjunção entre P e Q**

## **Condicional:**

<span id="page-15-2"></span>No condicional, têm-se como exemplo na Tabela 6 as proposições P e Q. Para P Q, o valor lógico só assume F quando P é verdadeiro e Q é falso, para os outros casos o valor resultante é verdadeiro.

**Tabela 6 - Valores lógicos para condicional entre P e Q**

| $\mathbf{P}$ | $\mathbf 0$ | $P\rightarrow Q$ |
|--------------|-------------|------------------|
|              |             |                  |
|              | Ħ.          | F.               |

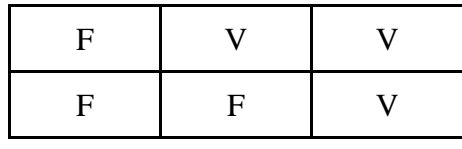

#### **Bicondicional:**

<span id="page-16-0"></span>No bicondicional, para exemplificação temos na tabela 7, são apresentadas as proposições P e Q. Para P  $\leftrightarrow$  Q, diz-se P se, e somente se Q, ou seja o valor lógico resultante do bicondicional entre P e Q é verdadeiro sempre que P e Q possuírem valores iguais, seja V e V ou F e F.

| ${\bf P}$    | Q            | $P\leftrightarrow Q$ |
|--------------|--------------|----------------------|
| V            | V.           | V)                   |
| V)           | $\mathbf{F}$ | F                    |
| $\mathbf{F}$ | E.           | $\mathbf F$          |
| F            | F            |                      |

**Tabela 7 - Valores lógicos para bicondicional entre P e Q**

#### **2.1.2 Formalização de argumentos na Lógica proposicional**

<span id="page-16-1"></span>Bedregal e Acióly (2007) afirmam que para automatizar as formas de raciocínio é necessário um conhecimento prévio da formalização do conhecimento. Os autores destacam ainda que o formalismo lógico é um método poderoso que possibilita a geração de novos conhecimentos baseados em conhecimentos antigos.

Parte do estudo da gramática para o processo de formalização é baseada nas técnicas do cálculo proposicional. A princípio é necessário analisar a sintaxe do cálculo demonstrando como as sentenças podem ser formalizadas, após a formalização é que são determinadas que regras gramaticais podem ou não ser aplicadas no cálculo (NOLT e ROHATYN, 1991).

Nolt e Rohatyn (1991) entendem o processo de formalização de argumentos como a conversão de sentenças Lógicas em uma estrutura composta por operadores lógicos e letras sentenciais que não possuem significado por si só, mas quando aplicadas ao contexto de um problema as letras obtém significado. Considerando uma letra sentencial qualquer, ela só tem significado quando interpretada por um problema específico, não há problemas em utilizar letras sentenciais iguais em problemas diferentes.

Para demonstrar o processo de formalização, foi definida a seguinte sentença baseada no trabalho de Mortari (2001):

"*Se é dia, então há luz. É dia. Logo, há luz*."

Pode-se chegar à conclusão de que "*há luz*" pelas duas premissas iniciais "*Se é dia, então há luz.*" e "*É dia.*".

No exemplo em questão a formalização começa com a atribuição de uma letra sentencial *P* para representar a premissa *é dia* e a letra sentencial *Q* para representar a premissa *há luz*:

**P:** *é dia*

**Q:** *há luz*

Para cada parte da sentença (premissas e conclusão), há uma letra sentencial, ou uma combinação destas letras ligadas por conectivos para representar uma relação entre elas. No caso do exemplo em específico, temos o conectivo condicional " $\rightarrow$ " gerando uma proposição composta através da ligação de duas premissas. A sequência abaixo mostra os passos para a formalização completa da sentença. Primeiramente é necessário dividir a sentença em premissas e conclusão e atribuir a letra sentencial para cada uma delas:

*Se é dia, então há luz:* **P**→Q (premissa 1 composta)

 $\acute{E}$  *dia:* **P** (premissa 2 simples)

*Logo, há luz:* **Q** (conclusão)

Após a divisão e formalização de cada parte individualmente, basta montar a sentença formalizada como é mostrado abaixo:

Formalização da sentença:  $P \rightarrow Q$ ,  $P \vdash Q$ 

Com a sentença formalizada é possível aplicar as regras de inferência que possibilitam validar uma determinada conclusão baseada nas sentenças que a antecede. Porém, neste trabalho não serão abordadas as técnicas de inferência, somente as de formalização.

Os passos descritos nesta seção possibilitam observar e entender o funcionamento do processo de formalização dos argumentos lógicos, as etapas seguem uma ordem Lógica para chegar ao objetivo final, que é a combinação das letras sentenciais com os operadores para gerar um argumento formalizado.

## <span id="page-17-0"></span>**2.2 GAMIFICAÇÃO**

Segundo Vianna et al. (2013), a expressão "Gamificação" foi citada pelo então programador e pesquisador Nick Pelling pela primeira vez em 2002, mas só ganhou notoriedade em 2010 após o lançamento do livro "A realidade em jogo: Por que os games nos tornam melhores e como eles podem mudar o mundo" da autora Jane McGonigal. Essa *game designer* norte-americana atraiu os olhares do mundo ao afirmar que a somatória das

horas jogadas de *World of Warcraft* chegaria a 5,93 bilhões de anos, deixando a reflexão de quais possíveis resultados seriam obtidos se todo esse tempo tivesse sido aplicado na resolução de problemas do mundo real.

Zichermann e Cunningham (2011) definem o termo gamificação como o processo de raciocínio de jogo e mecânica de jogo para envolver os usuários e resolver problemas. Pereira (2017) afirma que é comum acontecer interpretações errôneas de que um jogo possui gamificação aplicada, pois os jogos não possuem gamificação, eles já são jogos. Por esse motivo o processo de gamificação fica direcionado a processos e ambientes que não são games.

É difícil definir unicamente um universo tão vasto quanto o dos games, que vai desde o jogo mais simples, sem recursos de tecnologia ao mais avançado, com recursos gráficos. Apesar da possibilidade de estarem distantes tanto em tecnologia quanto em conceito, todos os jogos têm em comum a característica lúdica da brincadeira, seja ela entre as próprias pessoas ou entre humanos e computadores (CUNEGATO e DICK, 2016).

Hagglund (2012) afirma que existe uma Lógica simples por trás da gamificação: a maioria das pessoas gosta de jogar algum jogo, seja ele mais simples ou avançado. Embora no dia a dia as pessoas tenham que realizar atividades que não gostam, essas atividades podem se tornar mais descontraídas e divertidas ao aplicar os elementos de jogos.

### **2.2.1 Mecanismos de jogos**

<span id="page-18-0"></span>No decorrer desta seção serão apontados alguns mecanismos de jogos que podem contribuir para a gamificação do módulo de formalização de argumentos lógicos.

Segundo Hagglund (2012), não há uma definição absoluta sobre mecânica de jogos, mas alguns mecanismos são simples e previsíveis ao ponto de poder ser interpretados como um reflexo comportamental. Zichermann e Linder (2010) classificam as mecânicas de jogos como elementos de jogos que os *designers* usam para iniciar e facilitar um jogo.

Dentro das mecânicas de jogos, há algumas que podem ser aplicadas em ambientes gamificados, abaixo seguem algumas das principais mecânicas de jogos:

## **Pontos**

Os pontos são requisitos absolutos para qualquer sistema gamificado, independentemente de eles serem mostrados ou não a outros jogadores. Os sistemas de pontos induzem os usuários a objetivos específicos e incentivam-nos a completarem as tarefas dentro do contexto de aplicação. Além disso, os pontos fornecem ao desenvolvedor uma forma de ver como os usuários estão interagindo, possibilitando a realização de

<span id="page-19-0"></span>adequações e obtenções de resultados dentro do game (ZICHERMANN e CUNNINGHAM, 2011).

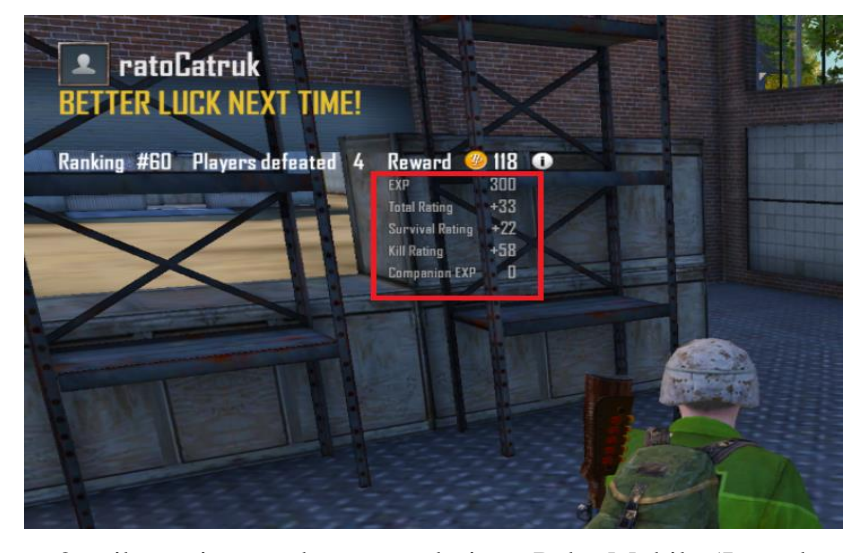

**Figura 2 - Tela de pontos do jogo Pubg Mobile**

A figura 2 exibe o sistema de pontos do jogo Pubg Mobile (Jogo de *Battle Royale*), onde os pontos são incrementados ou decrementados dependendo da atuação do *player* no game. Sendo assim, o jogador que queira subir de nível dentro do jogo deve melhorar o seu desempenho visando conquistar mais pontos e consequentemente subir de nível e na tabela de classificação.

## **Níveis**

Segundo Zichermann e Cunningham (2011), os níveis servem como marcadores para que os jogadores consigam identificar o seu progresso ao longo do game. Os autores afirmam ainda que cabe aos desenvolvedores de ambientes gamificados não usar os níveis tradicionais de jogos, mas conseguir interpretá-los segundo a necessidade da aplicação em que se quer inseri-los, culminando na criação de uma possível ferramenta de sucesso.

<span id="page-19-1"></span>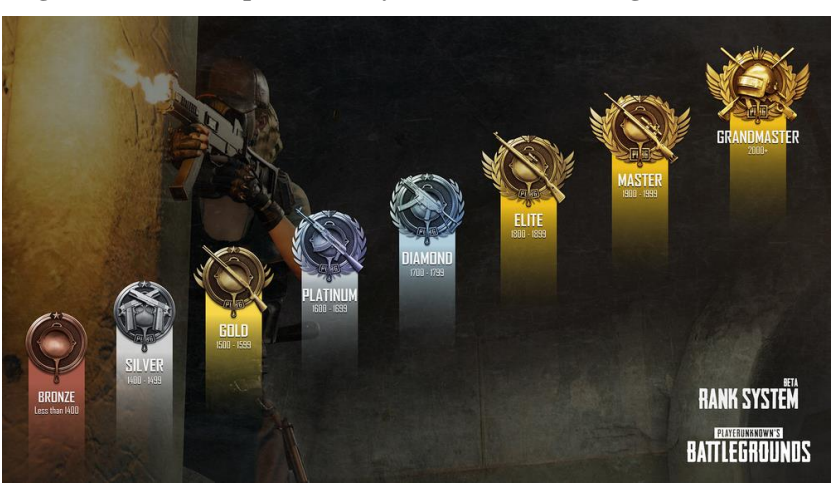

**Figura 3 - Níveis de patentes Player Unknown's Battlegrounds**

#### **Fonte[:https://steamcommunity.com/](https://steamcommunity.com/)**

A figura 3 mostra os níveis dentro do jogo Player Unknown's Battlegrounds (Jogo de Battle Royale). Os níveis de jogos são baseados nos pontos, quanto mais pontos o jogador ganha, mais ele sobe de nível e posteriormente melhora sua posição na tabela de classificação.

### **Tabela de classificação**

<span id="page-20-0"></span>Uma tabela de classificação exibe os nomes de jogadores e sua pontuação atual em um *ranking* e pode desencadear no jogador o desejo de estar se dedicando mais, buscando melhorar dentro do game e consequentemente a sua pontuação (ZICHERMANN e LINDER, 2010).

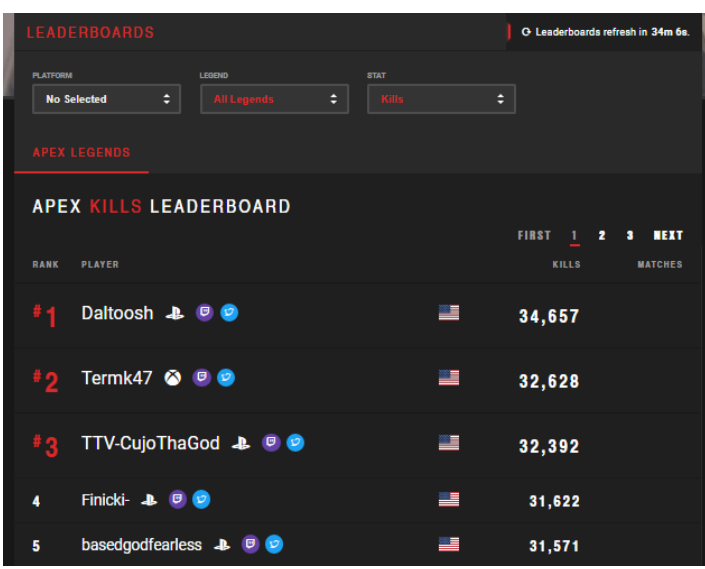

**Figura 4- Leaderboard do game Apex Legends**

**Fonte[: https://apex.tracker.gg/apex/leaderboards](https://apex.tracker.gg/apex/leaderboards)**

Na figura 4 é exemplificada a tabela de classificação do game Apex Legends (Jogo de Battle Royale). Com a classificação dos jogadores segundo o *ranking* global, esse mecanismo de jogo pode ser aplicado em ambientes que não são jogos, incentivando a disputa e engajamento.

Acerca dos mecanismos de jogos, pode ser feita uma analogia com os blocos de uma construção civil que podem ser colocados realizando amarrações diferentes, gerando resultados distintos. Assim como os blocos, os mecanismos de jogos também podem ser combinados resultando em um novo modelo de jogo a cada combinação (HAGGLUND, 2012).

### **2.2.1 Gamificação como elemento de motivação**

<span id="page-20-1"></span>Poffo e Agostini (2018) demonstram que a aplicação da gamificação pode aumentar a motivação e contribuir para o aprendizado melhorando o engajamento nas atividades educacionais. Os autores reforçam que através dos resultados obtidos no experimento foi possível perceber que a maioria dos alunos se sentem estimulados a melhorar seus resultados em um ambiente gamificado, principalmente para subir no *ranking* dentro do sistema.

Neste sentido, Silva et al. (2017) aplicaram gamificação para motivar alunos a estudarem programação na linguagem Python. Ao fim do trabalho os autores evidenciaram através de questionários realizados com os alunos que a utilização de ferramentas lúdicas e interativas tem impacto positivo no ensino, potencializando o interesse e motivação dos alunos pelo conteúdo.

A capacidade que os jogos têm de manter as pessoas envolvidas por muito tempo faz com que sejam desenvolvidos relacionamentos significativos e criatividade, por outro lado o tempo gasto na maioria dos jogos é focado na distração. Do ponto de vista crítico, é um tempo perdido, porém, se há um contexto em que exista um jogo onde o *player* se dedique muito e quanto mais tempo ele gasta no *game* mais ele se torna produtivo, tem sua renda aumentada, consegue resolver problemas complexos etc., o tempo gasto no jogo não seria desperdiçado, esta é a proposta da gamificação (CHOU, 2015).

Tolomei (2017) afirma que a aplicação da gamificação em atividades escolares pode estimular os alunos a cumprirem as tarefas no decorrer do curso. A motivação vem pelas recompensas dentro do ambiente e pela facilidade de acesso, considerando que uma aplicação gamificada venha a ser utilizada em dispositivos móveis e computadores.

Bunchball (2010) diz que a busca por um objetivo específico, por pontos ou mesmo pela competitividade em um ambiente gamificado, faz com que os "jogadores" sejam estimulados e posteriormente tenham o sentimento de realização, a autoestima e a satisfação aumentados à medida que conquistas avançam no ambiente.

Com base nas informações desta subseção, é possível perceber a relevância da gamificação como um elemento de motivação e isso é um elemento complementar na justificativa da aplicação de elementos de jogos em um contexto educacional. Na realização deste trabalho, espera-se que a gamificação seja elemento de motivação para os alunos, porém, uma análise que verifique isso não está no escopo desta pesquisa.

#### **2.2.2 Gamificação aplicada no ensino**

<span id="page-21-0"></span>Segundo Mcgonigal (2011) boa parte das pessoas nascidas de 1990 em diante buscam por games de uma maneira mais intensa, pois tiveram acesso fácil a jogos mais sofisticados do que as gerações anteriores, assim a geração dos "nascidos-digitais" assume um maior engajamento e uma participação ativa em atividades que envolvem elementos de jogos, e quando não estão sentindo essa motivação ficam frustrados e entediados, por esse motivo os alunos hoje têm dificuldade de aprendizado nas salas de aula tradicionais (MCGONIGAL, 2011).

Brazil e Baruque (2015) afirmam que as técnicas pedagógicas disponíveis à maioria dos professores podem não conseguir suprir as necessidades dos nativos digitais. A solução para essa questão seria a aplicação de jogos no contexto educacional, pois a grande maioria dos alunos joga algum game e são incentivados por eles, além do mais, os jogos apresentam desafios, aumentam a autonomia e possibilitam o aprendizado de maneira lúdica.

O envolvimento de educadores em contextos que relacionam jogos e educação demonstra otimismo referente à aplicação da gamificação. A gamificação pode ser utilizada como ferramenta de apoio em modelos pedagógicos distintos, dada a possibilidade que os jogos oferecem de maior integração com o cotidiano do aluno, viabilizando o aprendizado mais dinâmico e produtivo (DE PAULA e FÁVERO, 2016).

Pela visão de Signori e Guimarães (2016) a gamificação é um meio alternativo de incentivar os alunos, com isso os professores que buscam novas técnicas de aprendizagem têm na gamificação uma gama de possibilidades que pode ser adaptada à realidade em que se encontram. Por outro lado, os autores afirmam que talvez a grande dificuldade da gamificação esteja associada à carência de conteúdo sobre o tema.

À medida que a sociedade se torna cada vez mais "digital", desperta também a necessidade de adaptação das ferramentas e técnicas de ensino. Não é possível obter o mesmo nível de sucesso educacional com os métodos pedagógicos de duas décadas atrás, por exemplo. Contudo, simplesmente aplicar a gamificação sem uma prévia viabilização em um determinado contexto faz com que as chances de fracasso sejam aumentadas, causando um efeito oposto ao esperado.

## <span id="page-22-0"></span>**2.3 TRABALHO RELACIONADO**

A seção a seguir apresenta um trabalho em que Andrade e Canese (2013) utilizaram conceitos de gamificação e elementos de jogos na criação de um sistema web gamificado para a aprendizagem de Lógica formal.

Andrade e Canese (2013) aplicaram conceitos de gamificação no desenvolvimento do lementar, um sistema web gamificado para aprendizagem de Lógica formal. O trabalho descreve que o sistema apresenta dicas de uso em relação às regras de dedução para auxiliar os alunos na resolução das atividades, além de oferecer um *feedback* imediato para as ações. Ou seja, o aluno começa a responder e o sistema informa se ele está certo ou errado, se errado, explica o erro por meio de mensagem e ainda sugere possíveis correções.

Os autores citam e aplicam a dimensão competitiva como elemento importante da gamificação. Para tanto, utilizam pontuações associadas à resolução dos problemas dentro do sistema. A pontuação foi usada como principal meio de estimular a competição entre os alunos dentro e fora da ambiente web. O sistema possibilita a competição informal concedendo distintivos aos alunos que conseguem realizar determinadas tarefas, como: resolver primeiro um exercício específico, resolver determinada quantidade de exercícios em sequência, resolver exercícios por dias consecutivos etc. (ANDRADE e CANESE, 2013)

Andrade e Canese (2013) afirmam ainda que a aplicação da dimensão de mecânica de jogos pode assumir comportamentos diferentes dependendo do domínio. O uso desta mecânica, inicialmente, pode conduzir o pensamento para o sentido de um videogame, porém, no contexto da criação de provas no sistema de dedução natural não há como definir o sistema web como um jogo, mas é necessário tentar aproximar a experiência do usuário de algo jogável.

A criação do sistema Hementar teve como objetivo acompanhar a evolução dos alunos pela visão do professor. Sendo assim, é possível ao professor visualizar as respostas dos alunos, a frequência com que os alunos acessam o sistema, os pontos individuais de cada aluno, os problemas resolvidos e os distintivos (ANDRADE e CANESE, 2013)

## **Estrutura do Hementar**

Segundo Andrade e Canese (2013), o sistema  $\exists$ lementar conta com duas áreas de acesso, uma para usuário administrador (professor) e outra para os alunos. Para a tela de administrador são exibidas as informações descritas na figura 5.

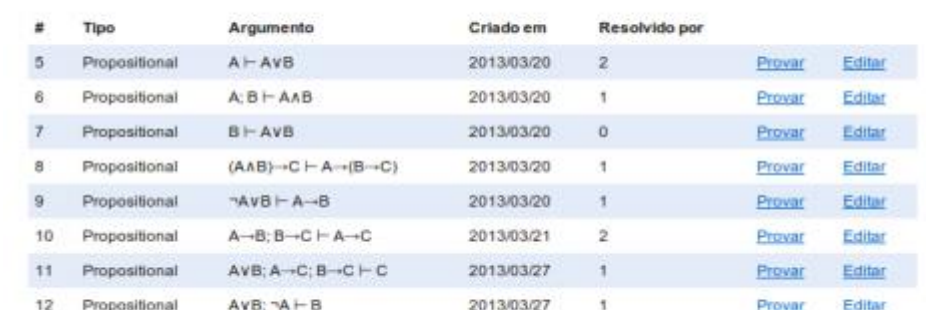

#### <span id="page-24-0"></span>**Figura 5 - Lista dos problemas cadastrados no lementar pela visão do usuário administrador**

Lista de Problemas

 $<<$   $|$  <  $|$  1  $|$  >  $|$  >  $|$  Displaying 1-8 of 8

#### **Fonte: Andrade e Canese (2013)**

A Figura 5 apresenta, segundo os autores, a listagem dos problemas cadastrados no sistema organizados em uma tabela, onde a primeira coluna contém o índice do problema, a segunda coluna apresenta o tipo do argumento, a terceira coluna apresenta o argumento completo formalizado, a quarta coluna apresenta a data em que o problema foi cadastrado, a quinta coluna exibe a quantidade de alunos que já resolveram o problema em questão. Na sequência o link "provar" leva para a página do assistente de prova, que é a página em que o aluno pode realizar as provas e solucionar os problemas e a opção "editar" permite ao usuário administrador alterar um problema.

Andrade e Canese (2013) demonstram na figura 6 a página de progresso do aluno no sistema lementar. Na figura 6, os autores utilizam uma tabela para exibir os problemas disponíveis dentro do sistema. À medida que os exercícios são resolvidos eles passam a ser destacados com uma cor diferente, como é o caso dos exercícios de 0 a 10. Cada número de exercícios é um *link* que quando acionado o aluno é redirecionado para a página de provas onde pode resolver os problemas. A figura 6 apresenta ainda os emblemas (distintivos) que o aluno conquistou dentro da aplicação durante o seu progresso.

#### **Figura 6 - Página de progresso do aluno no lementar.**

### <span id="page-25-0"></span>Progresso

Problemas Resolvidos

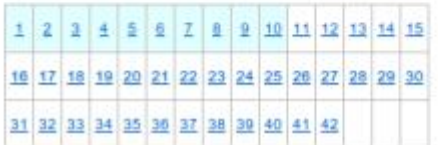

Emblemas Conquistados

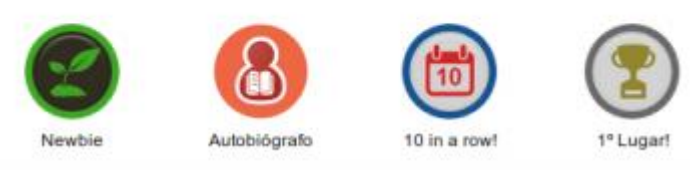

**Fonte: Andrade e Canese (2013)**

Os alunos conseguem resolver os problemas acessando a página do assistente de provas (Figura 7). Após a resolução de um exercício pelo aluno, são exibidas as fórmulas concebidas através da aplicação de regras de dedução e comando do usuário. No caso específico, foram utilizadas duas sub-provas representadas pelos retângulos formando assim os níveis de prova para o problema em questão. Vale ressaltar que o marcador "Q.E.D", quando exibido no fim da prova, define o sucesso da resolução do problema (ANDRADE e CANESE, 2013).

### **Figura 7 - Tela do assistente de provas**

## <span id="page-25-1"></span>Dedução Natural

Problema: (A∧B)→C ⊢ A→(B→C)

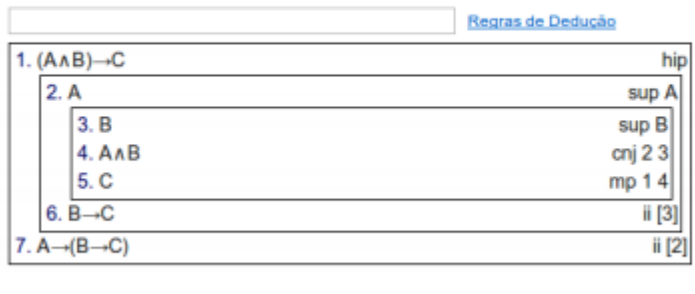

## $Q.E.D$

#### **Fonte: Andrade e Canese (2013)**

A figura 8, segundo Andrade e Canese (2013), descreve a mensagem de erro causada quando um aluno tenta aplicar a regra *modus ponens* às fórmulas 2 e 4 do problema exemplificado na figura 7.

| Atenção!                                                                                                    |
|----------------------------------------------------------------------------------------------------|
| A regra Modus Ponens (mp) não pode ser aplicada às fórmulas 4<br>(AAB) e 2 (A). Os argumentos desta regras devem se compatíveis<br>com os padrões " $a$ " e " $a \rightarrow \beta$ ". |
| <b>[Fechar]</b>                                                                                                    |

<span id="page-26-0"></span>**Figura 8 - Mensagem de erro exibida pelo lementar após comando errado dado pelo usuário.**

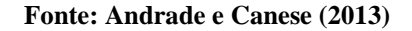

Andrade e Canese (2013) aplicaram o protótipo do sistema -lementar em uma turma da disciplina de Lógica no curso de Bacharelado em Sistemas de Informação do Campus Serra do Instituto Federal do Espírito Santo (IFES). A aplicação do protótipo ocorreu no período 2012/2. Os autores utilizaram dados de 6 períodos partindo de 2010/1 até 2012/2 para realizar o levantamento dos indicadores mostrados na tabela 8, que foi assim sistematizada: a primeira coluna da tabela mostra o período em questão, a segunda coluna a quantidade de alunos matriculados na disciplina de Lógica, a terceira mostra a quantidade de alunos não desistentes, a quarta coluna a quantidade de alunos desistentes, na sequência tem-se a coluna com a média das notas da primeira prova de Lógica formal (coluna **E**(**L** )), após, o desvio padrão das notas da primeira prova (coluna  $\sigma(L_1)$ ), em seguida as notas da segunda prova de Lógica formal (coluna  $E(L_2)$ ) e por fim a coluna com o desvio padrão das notas da segunda prova de Lógica formal (coluna  $\sigma(L_2)$ ).

<span id="page-26-1"></span>

| Período | <b>Alunos</b> | Não Des. | Des. | ${\bf E}\left({\bf L_1}\right)$ | $\sigma\left(\mathbf{L_1}\right)$ | $\mathbf{E}\left(\mathbf{L_2}\right)$ | $\sigma\left(\mathbf{L_2}\right)$ |
|---------|---------------|----------|------|---------------------------------|-----------------------------------|---------------------------------------|-----------------------------------|
| 2010/1  | 54            | 39       | 15   | 36.2                            | 22.7                              | 45,1                                  | 23,3                              |
| 2010/2  | 57            | 52       |      | 59.2                            | 18,4                              | 52,6                                  | 17,5                              |
| 2011/1  | 56            | 56       | 0    | 51,1                            | 19,7                              | 38,7                                  | 16,0                              |
| 2011/2  | 26            | 26       | 0    | 64.3                            | 19,2                              | 44,8                                  | 25,1                              |
| 2012/1  | 53            | 35       | 18   | 49.9                            | 18,2                              | 39,1                                  | 27,4                              |
| 2012/2  | 54            | 46       | 8    | 55,2                            | 21,0                              | 58,4                                  | 17,8                              |

**Tabela 8 - Indicadores referentes aos períodos de 2010/1 até 2012/2.**

#### **Fonte: Andrade e Canese (2013)**

Após a realização do experimento com o protótipo do sistema ∃lementar, Andrade e Canese (2013) afirmam que o índice de conclusão para o período de 2012/2 (período que foi aplicado o sistema lementar ) foi de superior em mais de 50% se comparado ao período anterior, 2012/2, que atingiu 62,9% de aprovação. Porém, os autores reiteram que o uso da gamificação e do assistente de provas não foi o único responsável pela diminuição das desistências, mas é um elemento que deve ser considerado nesse resultado.

Além da redução do índice de desistência, a aplicação do sistema Elementar obteve resultados positivos quanto às notas dos alunos na disciplina de Lógica. A figura 9(a)

mostra a média das notas da 2° prova da disciplina de Lógica formal entre os períodos de 2010/1 a 2012/1, onde pode-se observar um acentuado declínio das notas, neste intervalo de tempo não existia o assistente de provas. A figura 9(b) exibe também a média das notas para o período 2012/2, período no qual foi aplicado o sistema lementar. Neste caso, as notas obtiveram um aumento de 49% em relação ao período anterior e um aumento de mais de 11% se comparada à maior média entre os seis períodos avaliados (ANDRADE e CANESE, 2013).

<span id="page-27-0"></span>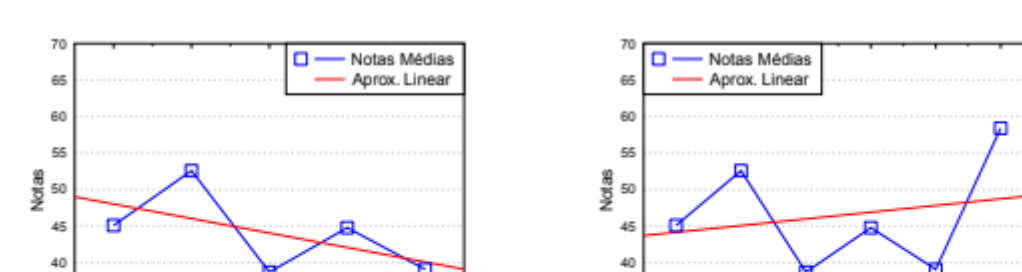

**Figura 9 - Média das notas da 2° prova de Lógica formal entre 2010/1 e 2012/2**

 $\overline{36}$ 

so

2010/1

2010/2

2011/1

Períodos Letivos

2011/2

 $2012<sup>o</sup>$ 

(a) Médias das notas da 2º prova até 2012/1. (b) Médias das notas da 2º prova até 2012/2. **Fonte: Andrade e Canese (2013)**

 $\overline{\mathbf{z}}$ 

 $\overline{\mathcal{R}}$  $2010/1$ 

2010/2

2011/1

Períodos Letivos

2011/2

2012/2

2012/1

Por fim, Andrade e Canese (2013) afirmam que os indicadores apontam que a evidente melhora das notas dos alunos na segunda avaliação de Lógica formal e isso possui uma correlação com a utilização do assistente de provas gamificado -lementar. Os autores asseguram que a pesquisa ofereceu, além de resultados teóricos, um produto na forma de sistema, representando uma contribuição para o aprendizado da Lógica formal e reforçam ainda a contribuição da pesquisa para o estudo da gamificação na educação, pois acreditam que por meio da aplicação das técnicas de gamificação foi possível chegar aos resultados obtidos na pesquisa.

## <span id="page-28-0"></span>**3 MATERIAIS E MÉTODOS**

Esta seção apresenta os materiais e métodos utilizados durante o desenvolvimento do trabalho.

### <span id="page-28-1"></span>**3.1 MATERIAIS**

Considerando que o desenvolvimento do Módulo de Formalização de Argumentos Gamificado deveria seguir os padrões da arquitetura de software da plataforma online de ensino e aprendizado de Lógica - Logic Live, foram utilizadas as seguintes tecnologias e materiais:

- Node.js: O Node.js é um ambiente de execução Javascript e com ele é possível executar código *javascript* fora do navegador. Oferece mais flexibilidade através do gerenciador de pacotes *npm,* considerado por alguns como o maior repositório do mundo. Oferece leveza por não exigir muitos recursos computacionais se comparado a outras tecnologias etc. O Node.js é indicado para aplicações em tempo real, ambientes escaláveis, protótipos e se sai muito bem no desenvolvimento de sistemas web e por isso foi utilizado na elaboração do módulo em questão.
- Express: O Express é um framework para aplicações web do Node.js que fornece um conjunto de ferramentas compactas e robustas para servidores HTTP, sendo uma ótima solução para aplicativos de página única, sites, híbridos ou APIs HTTP públicas. No módulo de formalização de argumentos, as rotas foram criadas utilizando o framework Express.
- Sequelize: O Sequelize é um ORM (*Object Relational Model*) baseado em *promise* para Node.js que permite trabalhar com alguns bancos de dados distintos, entre eles o MySql que foi utilizado no desenvolvimento deste projeto. O Sequelize possui um mecanismo de migração capaz de transformar um esquema de banco de dados já existente em uma nova versão e também fornece mecanismos de sincronização de banco de dados que podem criar estrutura de banco de dados apenas especificando a estrutura de um modelo.
- Postman: O Postman é uma ferramenta gratuita que facilita aos desenvolvedores criar, compartilhar, testar e documentar APIs. Oferece a praticidade por armazenar todas as requisições enviada numa espécie de histórico, tornando o trabalho mais fácil. Trabalha com requisições HTTP e HTTPs, e foi utilizado o desenvolvimento do módulo para testes de API, tanto do Logic Live quanto do Módulo de Formalização de Argumentos.
- Angular: O Angular é um *framework* de código aberto mantido pela Google para desenvolvimento front-end para aplicações web. O *framework* permite o uso do HTML (*HyperText Markup Language*), CSS (*Cascading Style Sheets*) e JavaScript. Na estrutura do Angular destacam-se alguns elementos importantes, são eles: os componentes, os *templates*, as diretivas, o roteamento, os módulos e ainda algumas ferramentas de automatização de tarefas que realizam, por exemplo, testes unitários em uma determinada aplicação.
- HTML (*HyperText Markup Language*): Segundo a World Wide Web Consortium (W3C), HTML é a linguagem de marcação para criar páginas web. As informações exibidas no módulo estão organizadas em páginas HTML.
- JQuery: Para facilitar a manipulação dos documentos HTML, utilizou-se jQuery, uma biblioteca bastante completa que permite a manipulação de eventos, animação etc.
- MySQL: O sistema de gerenciamento de banco de dados (SGBD) MySQL foi utilizado para armazenar os dados referentes ao módulo. Através da utilização da linguagem SQL (*Structure Query Language*), o serviço do SGBD realiza a comunicação entre cliente e servidor MySQL.
- Plataforma Gamificada do Logic Live: Desenvolvida por Brandão (2019), a plataforma Logic Live oferece recursos de inclusão e reutilização de componentes para criação de Games compostos por módulos de exercícios no âmbito da disciplina de Lógica. Oferece análises de desempenho dos jogadores em cada um dos módulos definidos. O Módulo de Formalização de Argumentos Gamificado foi incorporado à plataforma.

## <span id="page-29-0"></span>**3.2 MÉTODOS**

A elaboração deste trabalho seguiu a sequência de métodos definidos na Figura 10.

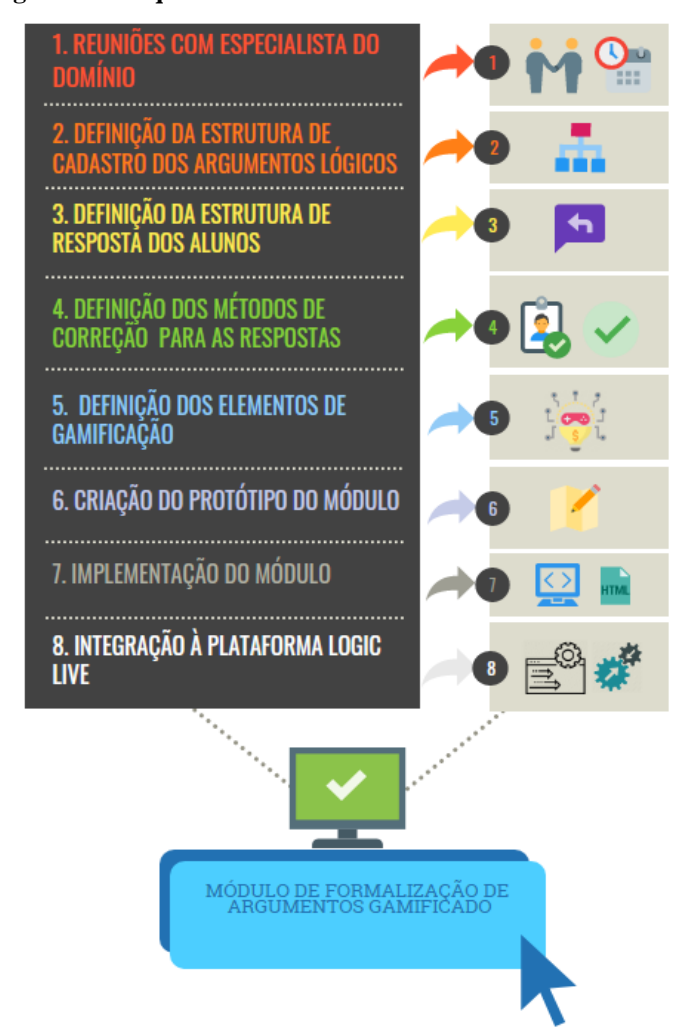

<span id="page-30-0"></span>**Figura 10 - Sequência de métodos de desenvolvimento.**

- **1. Reuniões com especialista do domínio:** Foi de extrema importância a participação frequente do especialista de domínio, pois ele é quem fornece as informações detalhadas sobre um determinado assunto de sua especialidade. Pelo fato do módulo ser voltado para o âmbito educacional, ninguém melhor que a professora da disciplina de Lógica para definir e orientar a construção da ferramenta do começo ao fim. Por este motivo, as reuniões com a especialista do domínio foram realizadas com frequência para que o módulo de formalização de argumentos lógicos gamificado atenda às necessidades para as quais foi designado.
- 2. **Definição da estrutura de cadastro dos argumentos lógicos:** Para a construção do módulo de formalização de argumentos lógicos gamificado, foi definida a estrutura de cadastro dos argumentos lógicos. O argumento é dividido em partes que são identificadas como premissas ou conclusão. O professor define quais as letras sentenciais poderão ser utilizadas para o argumento em questão. O professor realiza

o cadastro da sentença formalizada para que posteriormente o sistema consiga comparar com a resposta do aluno.

- **3. Definição da estrutura de resposta dos alunos:** Nesta etapa foi definida a estrutura de resposta para as formalizações cadastradas no módulo. Foi baseada na estrutura de cadastro dos argumentos, pois as respostas devem ser comparadas com as sentenças cadastradas pelo professor e por isso devem ter um formato semelhante.
- 4. **Definição dos métodos de correção para as respostas**: Nesta etapa foram definidos os métodos de correção para as respostas dos alunos, pois a maneira com que as respostas serão analisadas influencia diretamente nos resultados do módulo. Para a etapa de correção, foi definido que o sistema avalia se a formalização realizada pelo aluno corresponde à formalização cadastrada pelo professor, caso não esteja correta, as sentenças do argumento formalizado são analisadas para definir uma porcentagem de acerto para a resposta.
- 5. **Definição dos elementos de gamificação:** Foram definidos quais os elementos de jogos seriam aplicados ao módulo de formalização de argumentos lógicos gamificado. Neste sentido, ficou decidido que seriam aplicados:
	- Sistema de pontos: os alunos recebem uma quantidade de pontos (recompensa) para cada nível de questão específica, e ao concluir cada módulo recebem uma recompensa com pontuação bônus que é somada à pontuação total.
	- **Sistema de níveis:** foram criados 4 níveis para módulo de formalização de argumentos lógicos gamificado, sendo respectivamente, nível 0 - Estudo Básico, nível 1 - Iniciante, Nível 2 - Intermediário e nível 3 -Avançado. Para cada nível, há um conjunto de exercícios diferentes definidos pela especialista do domínio, fazendo com que, à medida que o aluno avance na resolução das atividades com sucesso, a pontuação aumente e o nível de dificuldade se eleve.
	- **Tabela de classificação:** os alunos são ordenados em ordem decrescente de pontuação, ou seja, o aluno que obtém mais pontos dentro do módulo é listado no topo da tabela de classificação dentro da plataforma Logic Live. Não foi necessário criar uma tabela de classificação no Módulo de Formalização de Argumentos Gamificado pois esta tabela já existe na plataforma.
- 6. **Criação do protótipo do módulo:** Fez-se necessária a criação de um protótipo do módulo de formalização de argumentos lógicos gamificado para diminuir o esforço no desenvolvimento e otimizar o tempo. A ideia foi apresentar um protótipo de baixa ou média fidelidade apontando uma interface com os campos do módulo dando um caminho mais direcionado para o desenvolvimento. Com a criação e aprovação do protótipo, foi iniciada a implementação aumentando as chances.
- 7. **Implementação do módulo:** Após a validação do protótipo pela especialista do domínio, foi implementado o módulo de formalização de argumentos lógicos gamificado seguindo os padrões de arquitetura de software da plataforma online de ensino e aprendizado de Lógica - Logic Live. O módulo tem os elementos de gamificação definidos no item 4 dos métodos de elaboração deste trabalho.
- 8. **Integração à plataforma Logic Live:** Ao final do desenvolvimento o módulo de formalização de argumentos gamificado foi integrado à plataforma de ensino e aprendizado de Lógica - Logic Live. A integração atende ao requisito inicial de que o módulo deve funcionar integrado à plataforma.

## <span id="page-33-1"></span>**4 RESULTADOS E DISCUSSÃO**

## <span id="page-33-2"></span>**4.1 ARQUITETURA DE SOFTWARE DO MÓDULO DE FORMALIZAÇÃO DE ARGUMENTOS**

Nesta seção é apresentada a arquitetura de software do Módulo de Formalização de Argumentos Gamificado.

A Figura 11 - (A, B e C) apresenta a arquitetura de software e o fluxo de trabalho das tecnologias no módulo desenvolvido neste trabalho. A arquitetura divide-se em três partes, sendo o *front-end* do módulo de formalização de argumentos (Figura 11 - B), o *back-end* do módulo (Figura 11 - C) e a API da plataforma Logic Live desenvolvida por Brandão (2019), (Figura 11 - A) que têm seu funcionamento descrito na seção 4.6 deste trabalho. Do lado do *front-end* do módulo está a aplicação que foi desenvolvida utilizando *Angular*, HTML, CSS e *Bootstrap* 4. A área administrativa e a página de resoluções estão inclusas no *front-end* descrito na Figura 11 - B. O *back-end* agrupa todas as regras de negócio, os modelos de dados, bem como todas as rotas da aplicação.

<span id="page-33-0"></span>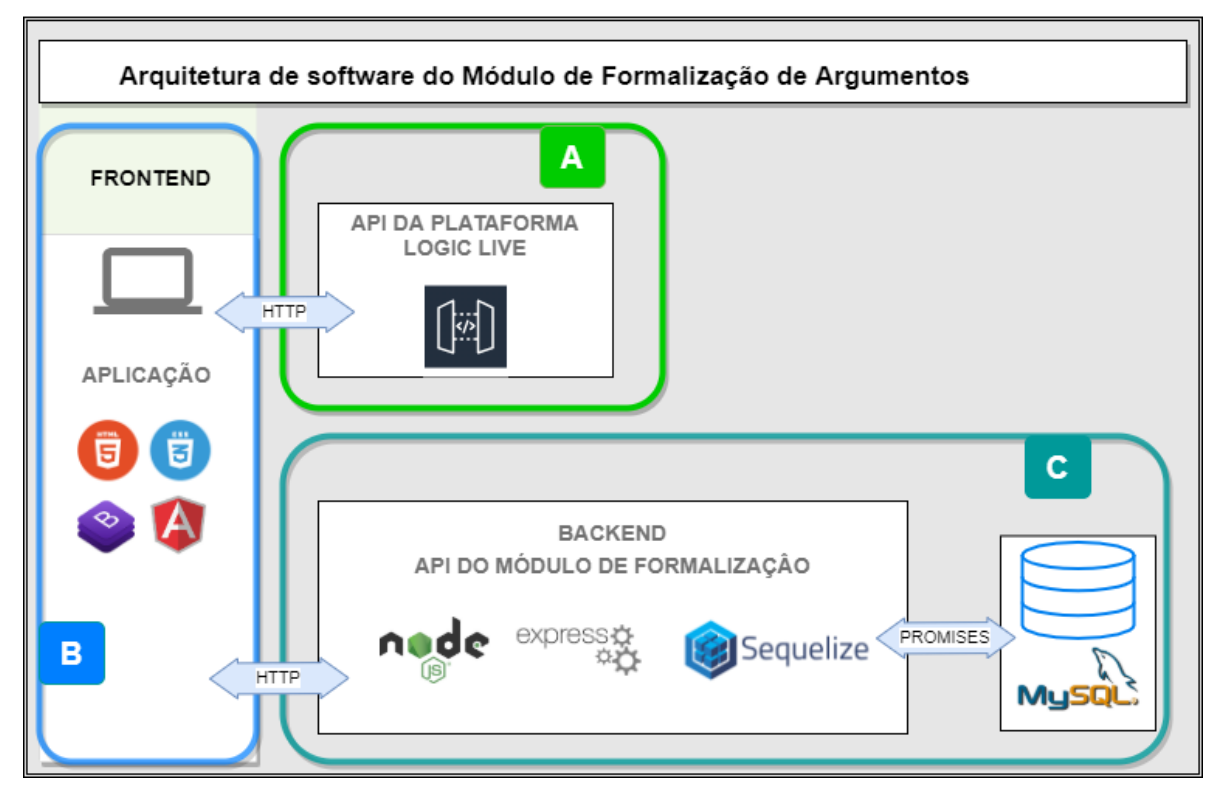

**Figura 11 - Arquitetura de software do módulo de formalização de argumentos**

A comunicação entre *front-end*, *back-end* e a API da plataforma é realizada via protocolo HTTP, que é base para as aplicações WEB, pois fornece métodos que permitem a

comunicação entre cliente e servidor. Todas as requisições de cadastro, exclusão de argumentos e resolução dos exercícios passam pelo *back-end* do Módulo de Formalização de argumentos que foi desenvolvida com o *Framework Express* descrito na seção 3.1*.* 

## <span id="page-34-1"></span>**4.2 PROTOTIPAÇÃO**

Nesta etapa foram definidos os protótipos de telas para o módulo de formalização de argumentos. Boa parte destes protótipos foi modificada e até mesmo descartada no processo de implementação. Algumas devido sua complexidade de desenvolvimento, outras por não serem realmente necessárias.

<span id="page-34-0"></span>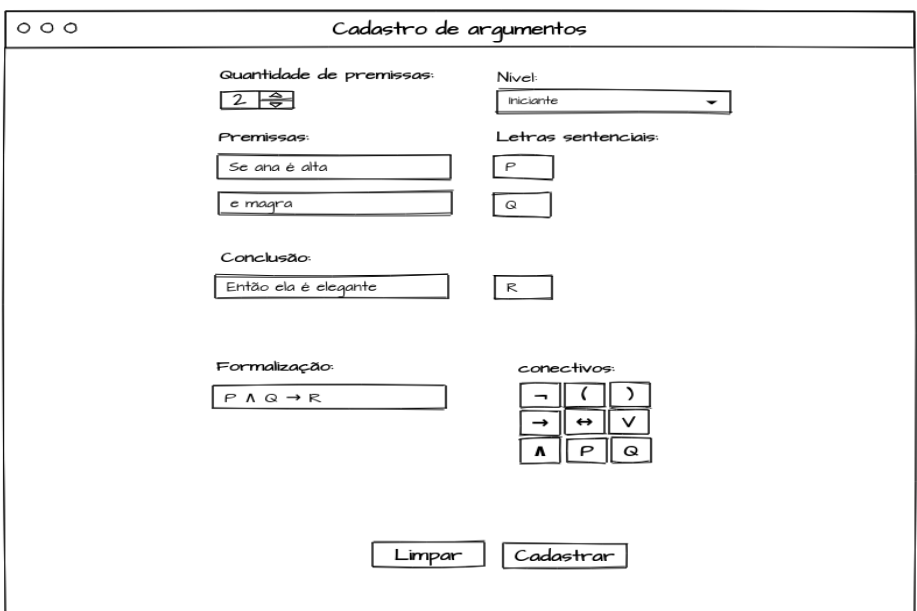

**Figura 12 - Protótipo de tela de cadastro de Argumentos**

A Figura 12 exibe o protótipo de tela de cadastro de argumentos feito para área administrativa do módulo. Os campos de premissas são dinâmicos. Após selecionar a quantidade de premissas são gerados os campos de cadastro. Os campos de nível do exercício e a conclusão já são exibidos na abertura do formulário. Para o campo de cadastro da formalização é gerado um conjunto de botões que permite inserir os conectivos (Disponibilizados diretamente pelo sistema) e as letras sentenciais (definidas pelo administrador nos campos acima).

<span id="page-35-0"></span>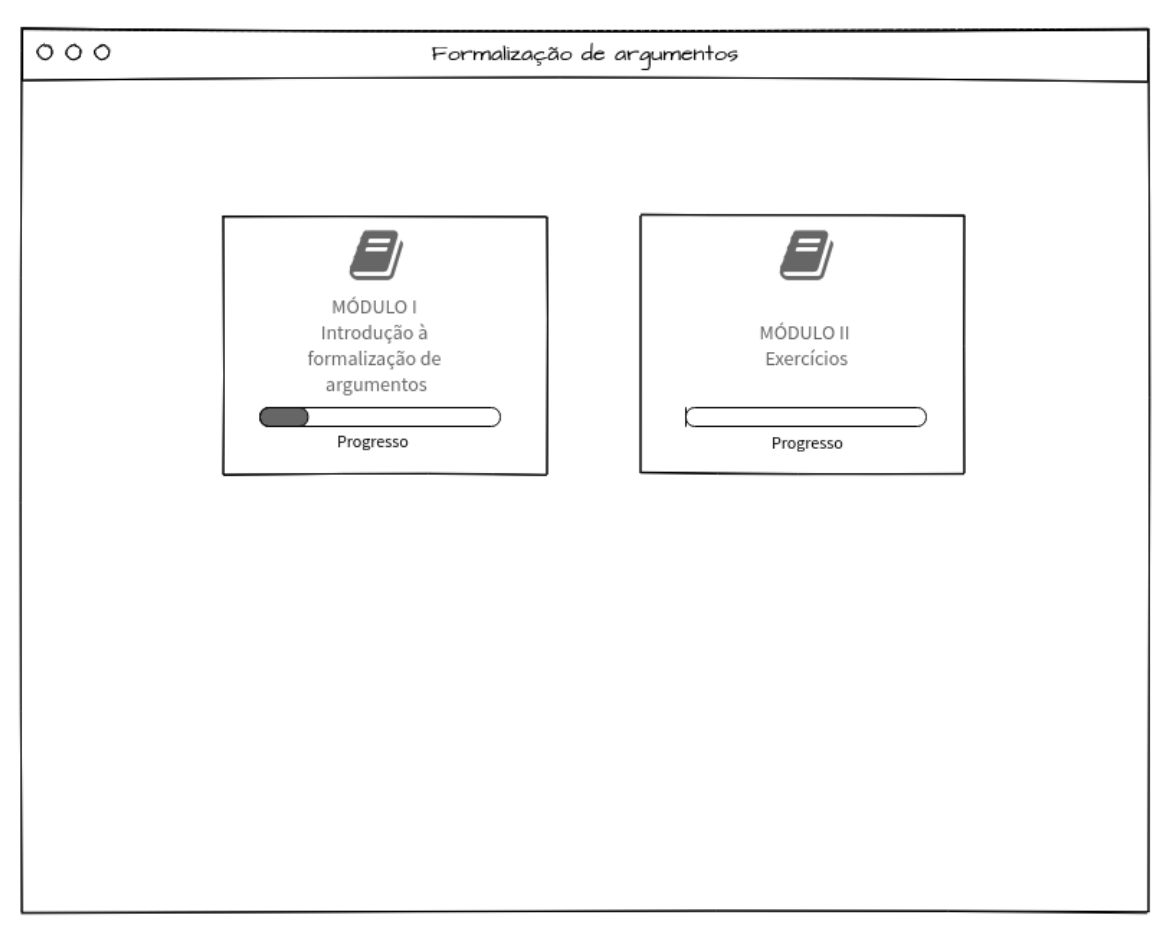

**Figura 13 - Protótipo tela inicial do módulo**

Na Figura 13 são exibidos dois *cards.* O primeiro está relacionado a uma introdução sobre a formalização de argumentos. Clicando neste *card* o usuário é redirecionado a uma página que traz informações sobre a formalização de argumentos da Lógica Proposicional, com destaque para a apresentação dos indicadores de premissa e conclusão e dos operadores lógicos Somente após a conclusão deste estudo, o usuário poderá acessar a página de exercícios através do segundo *card*.

<span id="page-36-0"></span>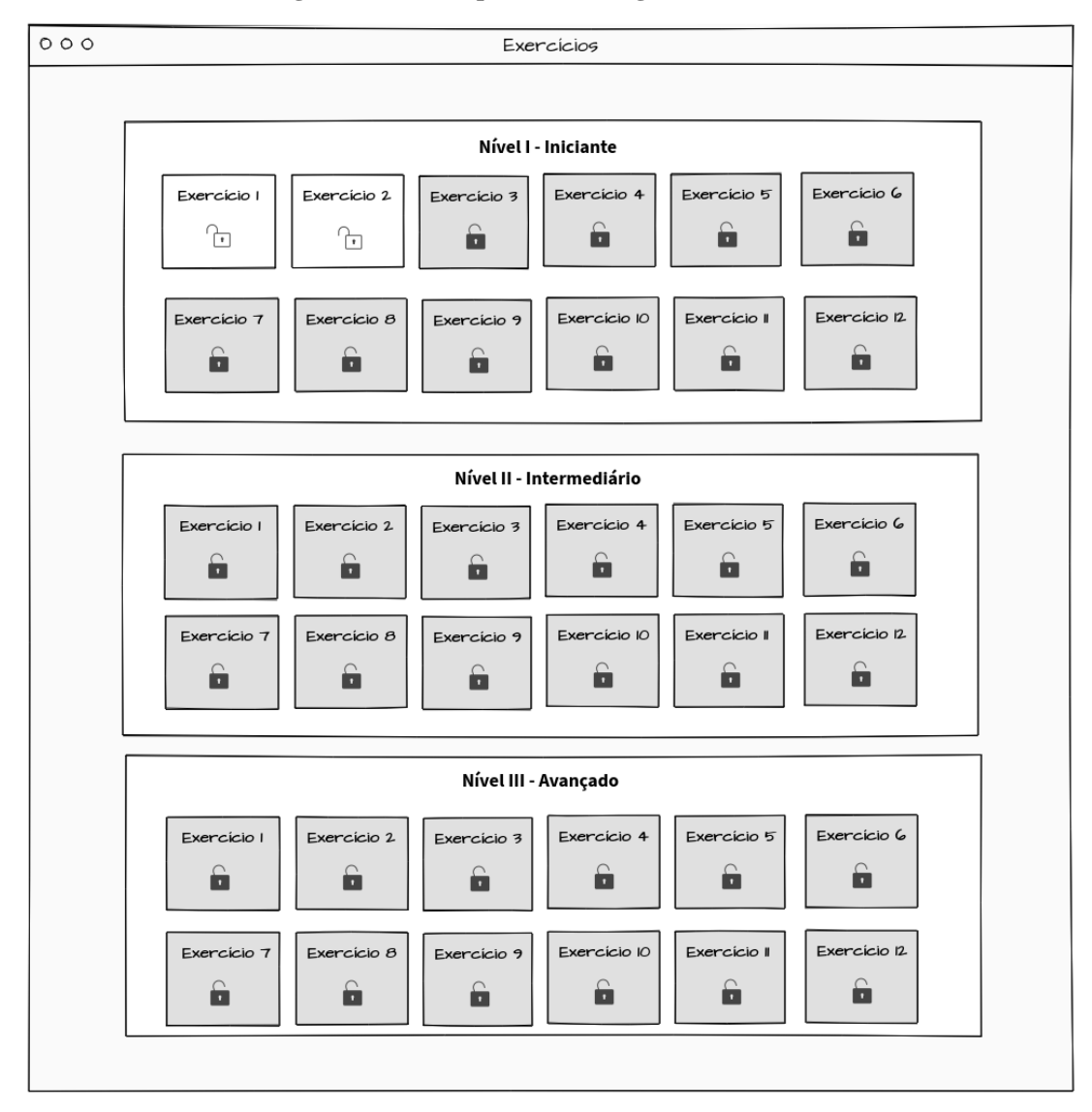

**Figura 14 - Protótipo tela de listagem de exercícios**

Nesta página (Figura 14), são exibidos todos os exercícios disponíveis agrupados em níveis de dificuldade, os exercícios seguem uma sequência e devem ser resolvidos em ordem, não é possível pular exercícios.

<span id="page-37-0"></span>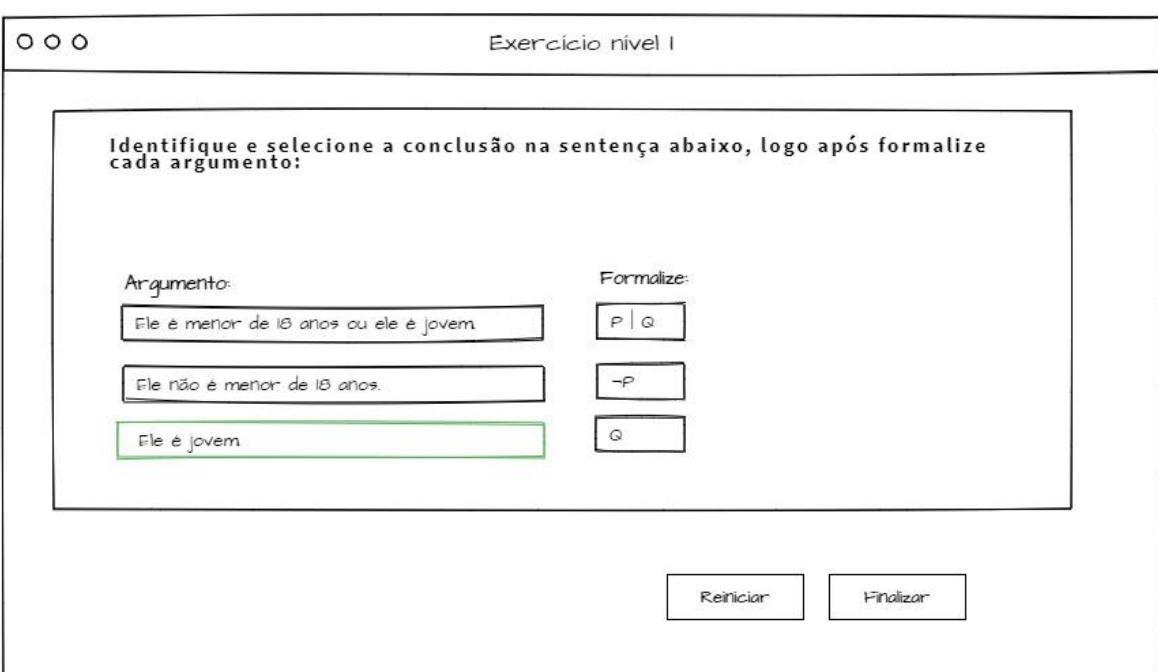

**Figura 15 - Protótipo tela de resolução de exercícios**

A Figura 15 mostra o protótipo do *frame* de resolução de exercícios, onde são listadas as premissas e a conclusão. A listagem é feita de maneira em que cada um dos itens é um botão. Ao clicar na conclusão, o campo de formalização é liberado ao usuário para que ele possa inserir os dados.

## <span id="page-37-1"></span>**4.3 DESCRIÇÃO DO BACK-END DO MÓDULO**

## <span id="page-37-2"></span>**4.3.1 Modelo de Entidade e Relacionamento**

Para o Módulo de Formalização de Argumento Gamificado foi definido o seguinte modelo de entidade e relacionamento (Figura 16).

<span id="page-38-0"></span>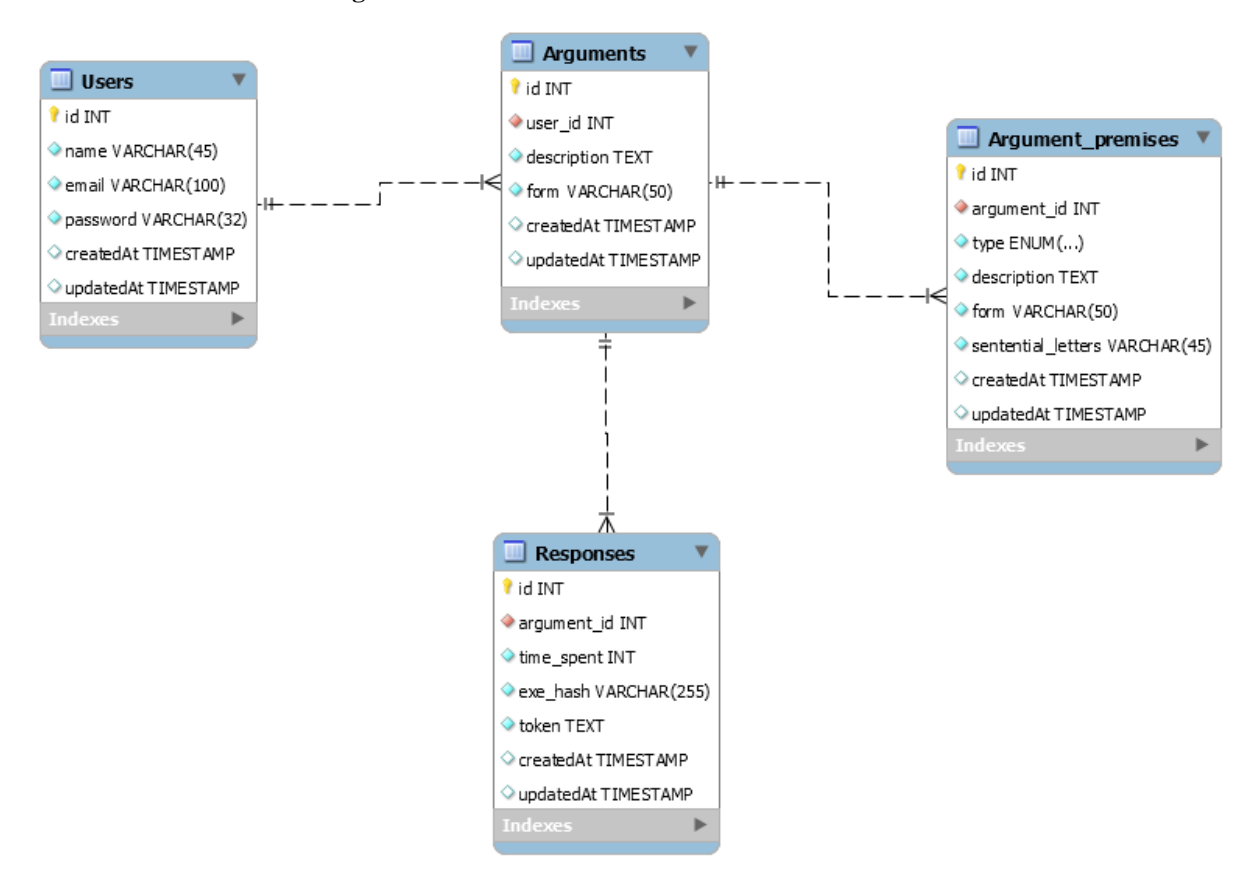

**Figura 16 - Modelo de Entidade e Relacionamento**

A Figura 16 apresenta o modelo de entidade e relacionamento com três tabelas que estruturam a base de dados do módulo. A tabela *Users* estipula a estrutura da entidade usuário, onde o usuário tem um nome, um e-mail e uma senha. Os atributos de senha (*password*) e e-mail (*email*) são utilizados para o usuário administrador acessar o painel interno do módulo permitindo a ele cadastrar ou excluir argumentos, premissas, conclusões e suas devidas formalizações. A tabela *Users* possui um relacionamento de 1 para n com a tabela *Arguments*, definindo assim que um usuário pode cadastrar *n* argumentos e um argumento está relacionado a apenas um usuário.

A tabela *Arguments* define a estrutura de um argumento completo e sua formalização. O atributo *user\_id* deve receber o identificador do usuário que cadastrou o argumento. O campo *description* deve conter o argumento completo, ou seja, sem as divisões de premissas e conclusão. O atributo *form* deve receber a formalização completa do argumento. Por definição a tabela *Arguments* tem um relacionamento de 1 para *n* com a tabela *Arguments\_premises,* pois um argumento pode conter *n* premissas e uma conclusão.

A tabela *Arguments\_premises* define a estrutura que o cadastro de premissas e conclusão deve seguir. O atributo *argument\_id* recebe a referência do argumento completo da tabela *Arguments* a que aquela premissa ou conclusão está associada. O atributo *type*  permite diferenciar através do seu tipo *ENUM* uma premissa de uma conclusão, sendo assim, neste campo só podem ser informados dois valores distintos, *PREMISE* ou *CONCLUSION.* Qualquer outro valor informado torna impossível o cadastro de uma premissa ou conclusão. O atributo *description* representa a descrição da premissa ou conclusão, seguido do atributo *form*, que deve ser passada a formalização para a devida premissa ou conclusão. Por fim, o atributo *sentential letters* deve receber as letras sentenciais utilizadas na formalização de cada premissa e conclusão. Assim, o usuário ao responder um exercício deve utilizar as letras sentenciais pré definidas para que se torne possível a correção.

A tabela *Responses* armazena a resposta para as formalizações. O campo *argument\_id* deve receber a identificação do argumento resolvido. O *time\_spent* é o campo onde deve ser inserido o tempo gasto até a conclusão da resposta. O atributo *exe\_hash*  deve receber o *hash* do exercício, este campo é recebido no módulo de formalização pela *url* da plataforma Logic Live e serve para identificar um exercício. O campo *token,* assim como campo de *hash*, é recebido da plataforma Logic Live e serve para identificar o usuário que está resolvendo o exercício. A tabela *responses* armazena dados para identificar um usuário que resolveu um determinado exercício. Devido à necessidade de garantir que um exercício específico não seja resolvido duas vezes por um mesmo usuário, o que causaria erros nas pontuações, a tabela *Responses* foi criada no módulo de formalização.

## <span id="page-39-0"></span>**4.4 DESCRIÇÃO DO FRONT-END DO MÓDULO**

#### <span id="page-39-1"></span>**4.4.1 Admin do Módulo de Formalização de Argumentos**

O Módulo de Formalização de Argumentos possui uma área administrativa onde é possível realizar o cadastro e exclusão de argumentos, premissas, conclusões e suas devidas formalizações.

<span id="page-40-0"></span>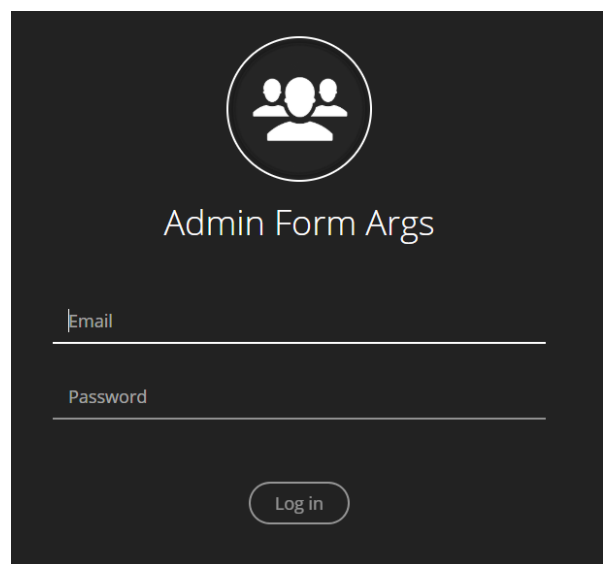

**Figura 17 - Tela de login administrativo do Módulo**

A Figura 17 apresenta a página de *login* do módulo onde é solicitado um usuário e uma senha previamente cadastrados no banco de dados. Caso o usuário não esteja cadastrado ou tenha informado incorretamente as informações, o sistema não autoriza o acesso, informando que o e-mail ou senha não são válidos. Somente os usuários administradores (no caso, professores responsáveis) do módulo terão acesso autorizado à página de gerenciamento.

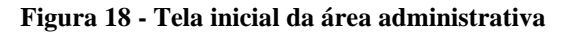

<span id="page-40-1"></span>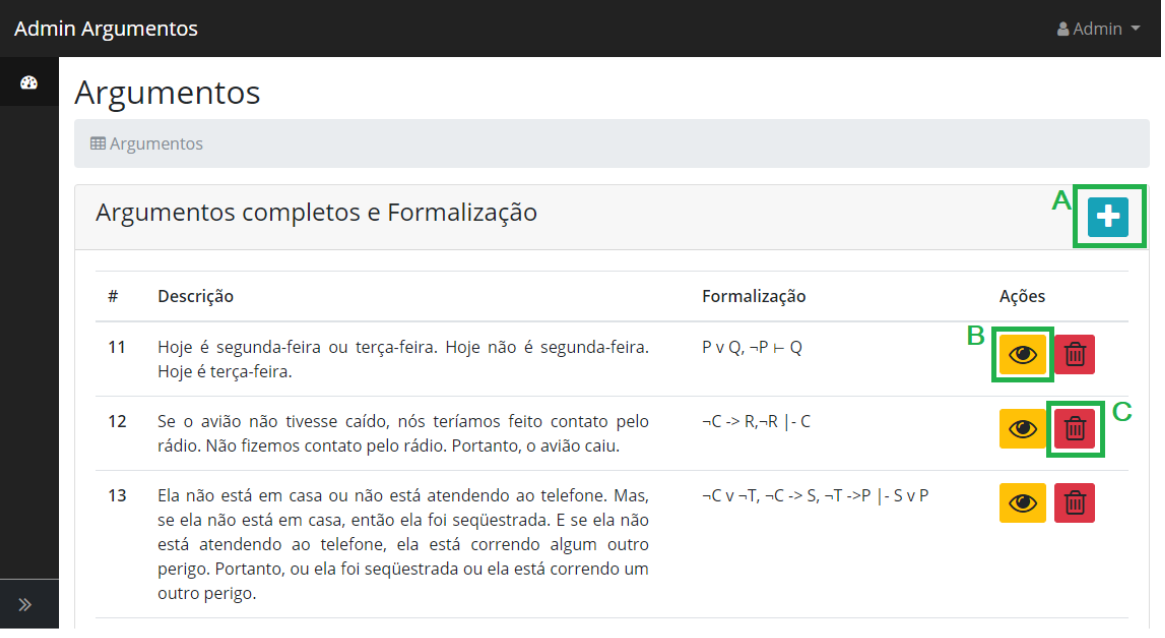

Após a realização do *login* com sucesso, o sistema exibirá a página de listagem de argumentos completos (Figura 18). Nesta área do sistema são exibidos através de uma tabela, a descrição do argumento completo, a formalização e uma coluna com duas ações, visualizar e excluir argumento (Figura 18 - B e C).

Para excluir um argumento, basta clicar no botão mostrado na Figura 18 - C. Se houver alguma premissa ou conclusão já associadas ao argumento completo, o sistema informa que elas devem ser excluídas primeiramente.

<span id="page-41-0"></span>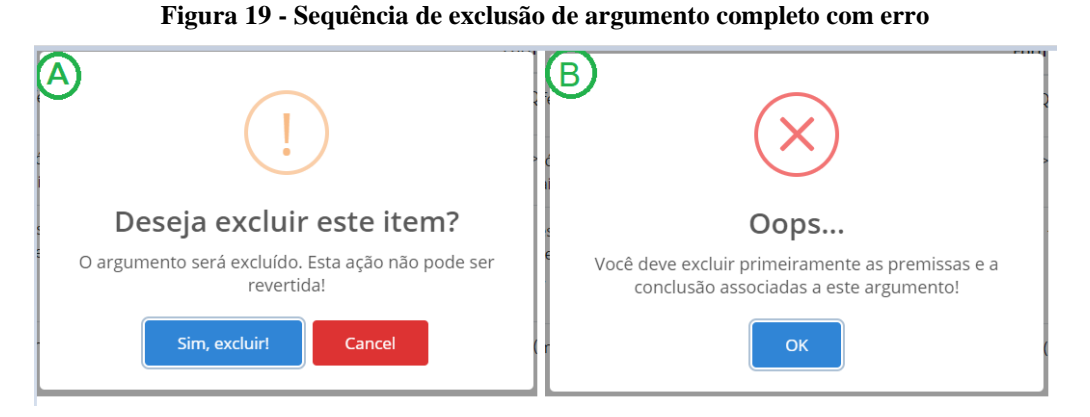

A Figura 19 - A e B mostra o processo de exclusão quando há premissa ou conclusão associadas a um argumento. A primeira mensagem de confirmação é exibida, caso o usuário desista da exclusão pode clicar em "*Cancel*" para fechar o alerta. Mas, caso prossiga a exclusão, será mostrado o alerta como na Figura 19 -B.

<span id="page-41-1"></span>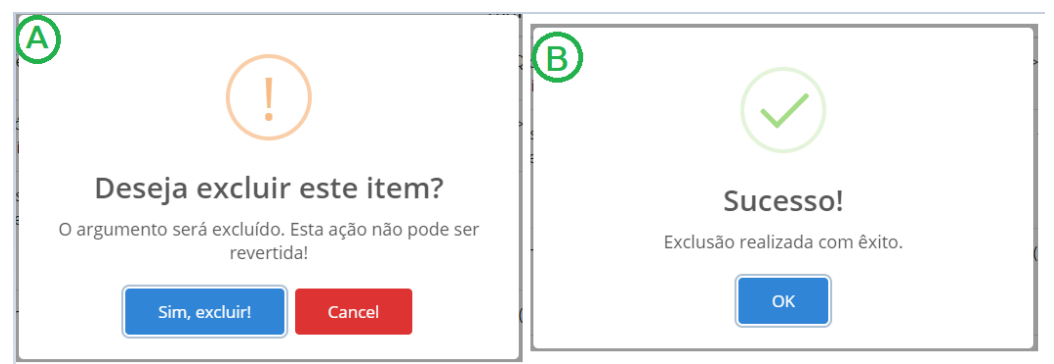

#### **Figura 20 - Sequência de exclusão de argumento completo sem erro**

O processo de exclusão de um argumento completo executado com sucesso é mostrado acima. A mensagem de confirmação (Figura 20- A) seguida da mensagem de sucesso (Figura 20 - B).

Caso o usuário queira cadastrar um argumento completo, é disponibilizado através do botão adicionar (Figura 18 - A). Ao clicar no botão adicionar, é gerado um formulário de cadastro onde deve ser inserido o argumento completo e sua formalização.

<span id="page-42-0"></span>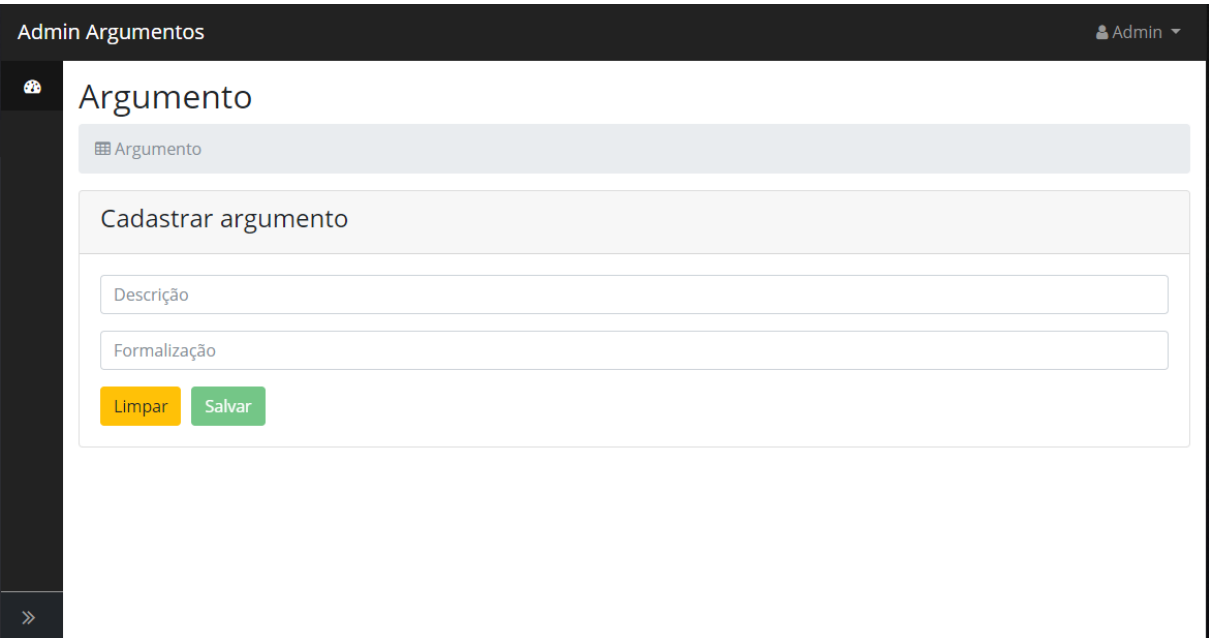

**Figura 21 - Formulário de cadastro de argumento completo**

A Figura 21 apresenta o formulário de cadastro de argumento. É um formulário com dois campos, onde o campo de descrição deve receber todo o argumento e o campo de formalização deve receber toda formalização do argumento. Após o preenchimento, é possível salvar o argumento. A opção de limpar apaga todos os dados que estiverem sido inseridos no formulário. Caso o usuário queira visualizar as premissas e a conclusão de um determinado argumento, é necessário clicar no botão de visualizar (Figura 18- B).

<span id="page-42-1"></span>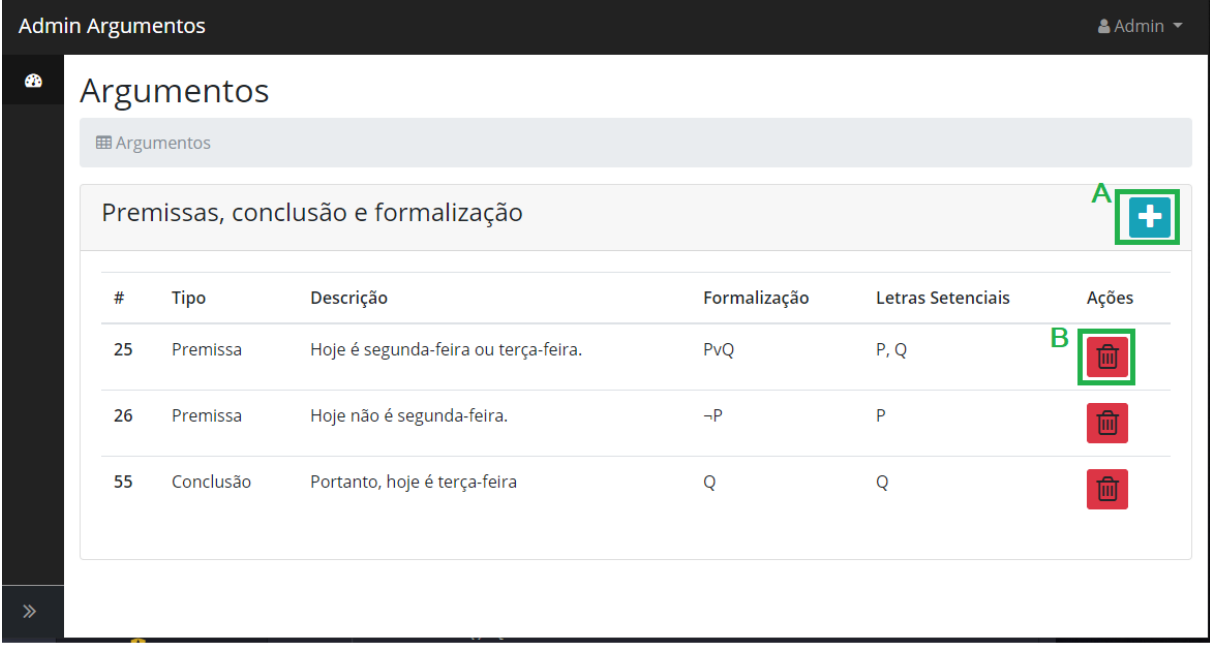

**Figura 22 - Listagem de premissas e conclusão de um argumento**

Na Figura 22 tem-se a listagem de premissas e conclusão que estão associadas a um argumento. A tabela exibe por colunas o tipo, descrição, formalização e as letras sentenciais de cada premissa ou conclusão. Caso o usuário administrador queira excluir uma premissa ou conclusão, basta clicar no botão de exclusão como mostra a Figura 22 - B.

<span id="page-43-0"></span>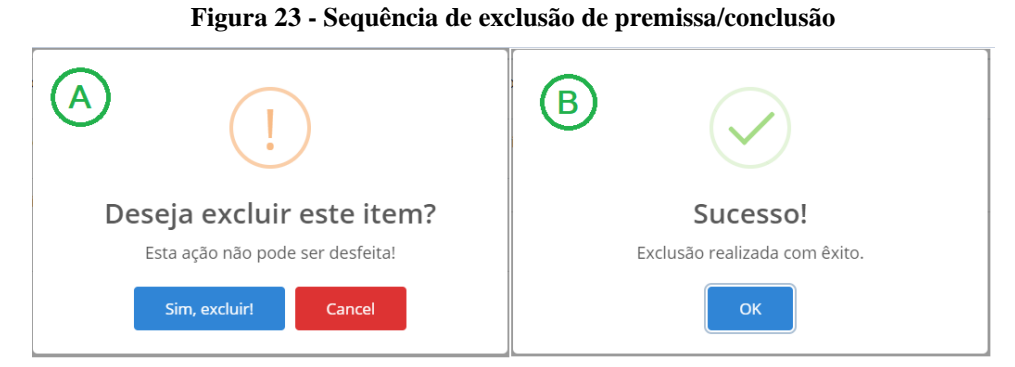

Após o clique é exibido um alerta de confirmação (Figura 23- A). Caso o usuário queira desistir da exclusão, basta cancelar no botão "*Cancel*", mas caso confirme, um alerta com mensagem de sucesso é retornado (Figura 23 - B).

O botão superior (Figura 22 - A) direciona para o formulário de cadastro premissas ou conclusão.

## **Figura 24 - Formulário de cadastro de premissa/conclusão**

## <span id="page-43-1"></span>Premissas e Conclusão

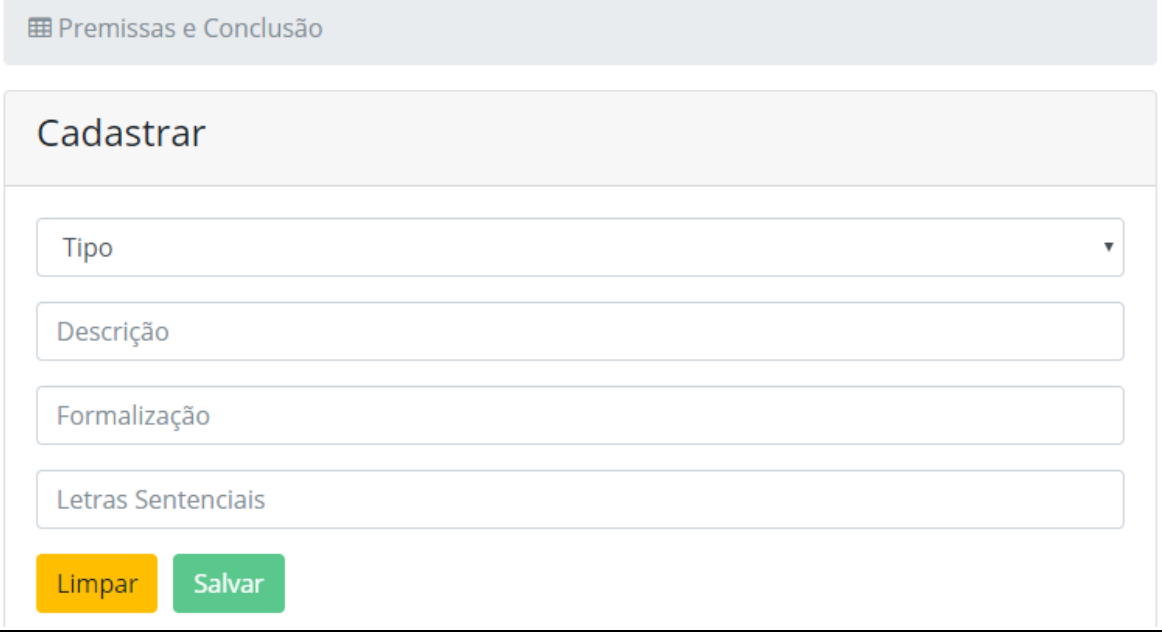

O formulário de cadastro de premissas ou conclusões exposto na Figura 24 possui 4 campos que devem ser informados no ato do cadastro. O campo tipo é uma caixa de seleção onde deve-se informar se o item que está sendo cadastrado é uma premissa ou conclusão. A descrição deve receber o texto do item inserido, a formalização deve ser adicionada. Para a formalização, o sistema elimina os espaços entre os caracteres na inserção no banco, pois caso contrário seria mais difícil realizar a correção, devido não ter um padrão definido entre a formalização cadastrada e a inserida pelo usuário comum. O campo com as letras sentenciais deve ser preenchido com as letras que foram utilizadas na formalização. É importante que as letras estejam na mesma ordem da formalização, por exemplo:

- **Formalização:** F<->(SvD)
- **Letras sentenciais:** F, S, D

O cadastro realizado desta maneira tem o intuito de fazer com que o usuário comum siga a sequência na resposta, e o sistema consiga validar corretamente. Como o sistema compara caracteres, se for adicionado em uma ordem diferente, mesmo que os operadores estejam corretos, a formalização vai ser considerada incorreta.

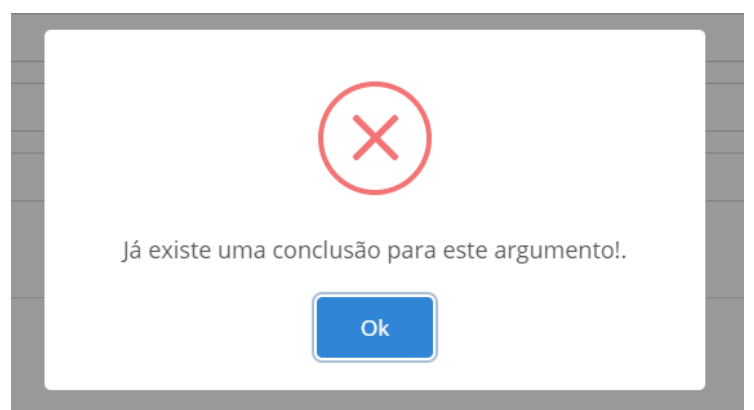

#### <span id="page-44-0"></span>**Figura 25 - Mensagem de erro para cadastro de conclusão duplicada**

Caso o usuário administrador tente cadastrar mais de uma conclusão para um argumento, o sistema aponta que a ação não pode ser realizada devido à já existência de uma associação entre outra conclusão e o argumento, como mostra a Figura 25.

Nesta subseção foram abordados todos os aspectos e funcionalidades disponíveis ao usuário administrador através do painel administrativo do Módulo de Formalização de Argumentos Lógicos Gamificado.

A subseção a seguir apresenta a estrutura do frame de resolução dos exercícios, todas as telas, funcionalidades, alertas de erro e sucesso serão abordados.

## <span id="page-44-1"></span>**4.4.2 Painel de resolução de exercícios do módulo**

O painel de resolução de exercícios do módulo de formalização de argumentos foi desenvolvido utilizando o elemento *card* do Bootstrap 4. Neste elemento são exibidas todas as informações referentes à resolução dos exercícios (Figura 26).

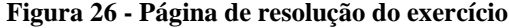

<span id="page-45-0"></span>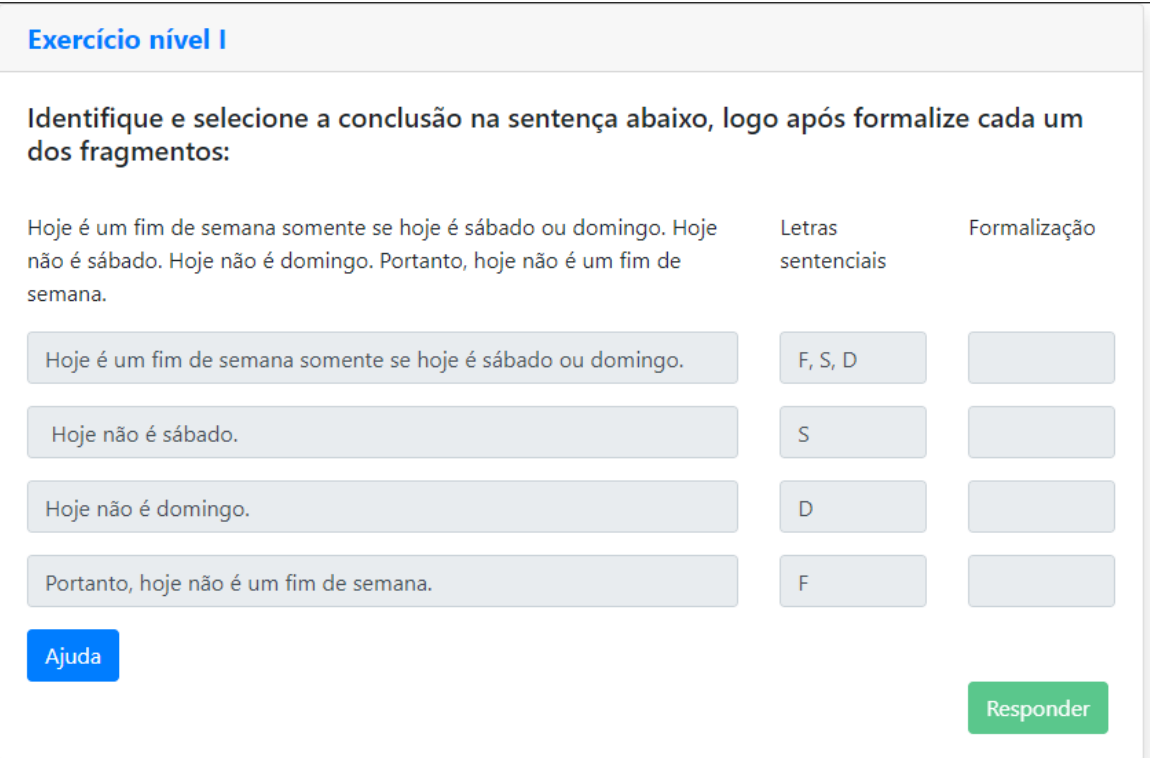

A Figura 26 mostra o *frame* de resolução de exercícios. Criado utilizando o elemento *card* do HTML, nele é apresentado o argumento completo, logo após, uma coluna com todas as premissas e a conclusão. A coluna de letras sentenciais apresenta as letras que devem ser utilizadas na formalização, seguido do campo de formalização onde o usuário deve inserir a formalização. Todos os campos estão desabilitados até que o usuário selecione corretamente a conclusão clicando no botão que a representa. Cada premissa ou conclusão é um botão clicável.

<span id="page-46-0"></span>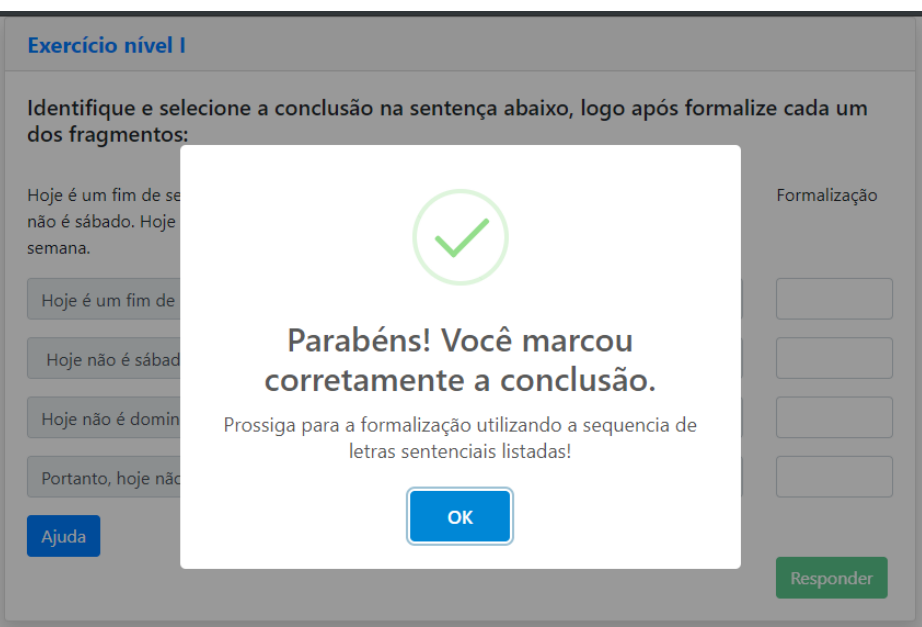

**Figura 27 - Mensagem de sucesso para marcação da conclusão**

Na Figura 27, quando o usuário clicar corretamente na conclusão é exibido um alerta com a mensagem de que a conclusão foi marcada com sucesso. Nesse momento, os campos de formalização são liberados para que o usuário possa inserir a formalização de cada argumento e conclusão.

Quando o usuário seleciona uma premissa ao invés de uma conclusão é exibido um alerta de erro como mostrado na Figura 28, o botão "Tentar novamente" dá a possibilidade de o usuário clicar em outra opção até obter sucesso.

<span id="page-46-1"></span>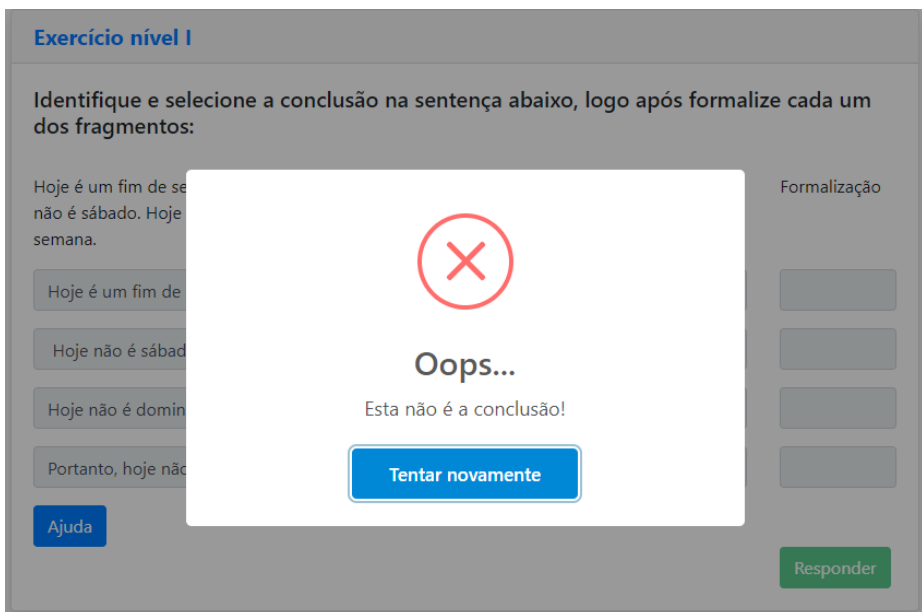

**Figura 28 - Mensagem de erro para marcação da conclusão**

Depois de acertar a conclusão, o usuário pode inserir a formalização seguindo a ordem das letras sentenciais inserindo sempre letras maiúsculas. A qualquer momento de dúvida na formalização, de como representar o os operadores lógicos, o botão "Ajuda" pode ser utilizado.

<span id="page-47-0"></span>

| <b>Exercício nível I</b>                                                                                                    | Dicas para formalizar                                                                                                    |                    | $\times$                      |                                                                    |  |              |
|----------------------------------------------------------------------------------------------------|----------------------------------------------------------------------------------------------------|--------------------|-------------------------------|--------------------------------------------------------------------|--|--------------|
| Identifique e selecione a co<br>Hoje é um fim de semana somente<br>hoje não é um fim de semana.<br>Hoje é um fim de semana somen | Na formalização você precisa seguir a ordem das letras sentenciais fornecidas para cada fragmento do<br>argumento. Todas as letras deve ser maiúsculas. Quando houver parenteses exibidos junto às letras<br>sentenciais eles deverão ser utilizados na fomalização<br>Os conectivos devem ser representados como mostra a tabela abaixo: |                    |                               |                                                                    |  | Formalização |
| Hoje não é sábado.                                                                                                    | Conectivo                                                                                                    | Simbolo            | Representação                 | Passo a passo                                                      |  |              |
| Hoje não é domingo.                                                                                                    | então                                                                                                    |                    | ->                            | Menos (-) seguido de simbolo de maior (>)                          |  |              |
| Portanto, hoje não é um fim de se                                                                                                | se somente<br>se                                                                                                    |                    | $\left\langle -\right\rangle$ | Menor que (<), sequido de menos (-), sequido de maior<br>que $(>)$ |  |              |
| Ajuda                                                                                                    | е                                                                                                    | $\wedge$           | $\boldsymbol{\wedge}$         | Acento circunflexo (^)                                             |  |              |
|                                                                                                    | ou                                                                                                    | v                  | $\mathsf{v}$                  | Letra (v) minúscula                                                |  | Responder    |
|                                                                                                    | não                                                                                                    | $~\sim$ OU $~\neg$ |                               | Símbolo de negação                                                 |  |              |
|                                                                                                    |                                                                                                    |                    |                               | Fechar                                                             |  |              |

**Figura 29 - Modal de ajuda com dicas para formalização**

A Figura 29 mostra a tela de ajuda. Trata-se de um modal (elemento Bootstrap) que exibe informações importantes que auxiliam o usuário na resolução do exercício. Há uma tabela com informações de como devem ser digitados os operadores lógicos para que a correção possa ser feita com assertividade. O Módulo de Formalização de Argumentos Gamificado compara se a entrada da formalização fornecida pelo usuário é exatamente igual à fornecida pelo professor no cadastro do argumento na página administrativa. Só é considerada uma resposta correta se as formalizações forem totalmente iguais.

<span id="page-48-0"></span>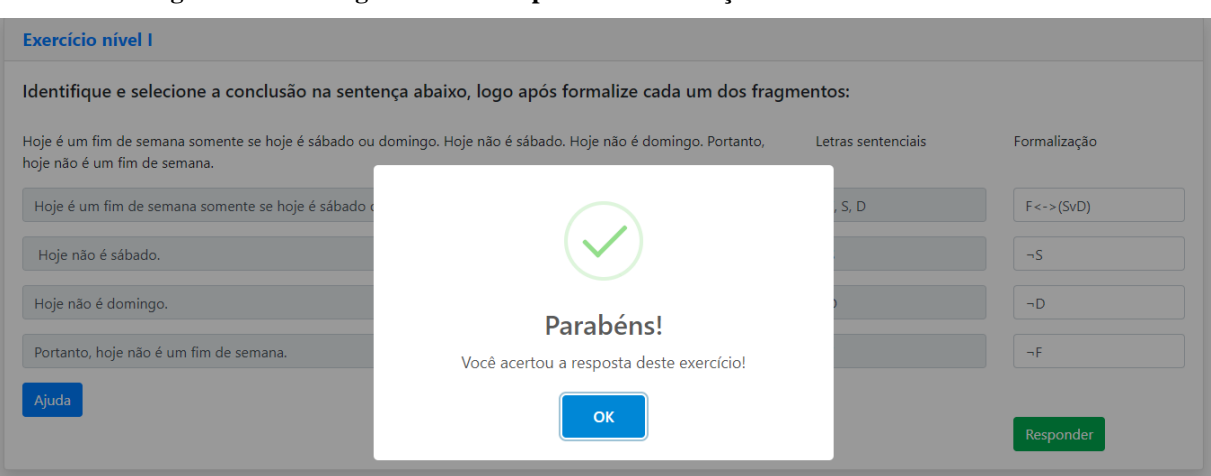

**Figura 30 - Mensagem de sucesso para a formalização realizada corretamente**

A Figura 30 mostra o comportamento do sistema após o usuário formalizar corretamente as premissas e a conclusão e clicar no botão "Responder". O usuário recebe a mensagem de sucesso informando que a formalização foi realizada corretamente.

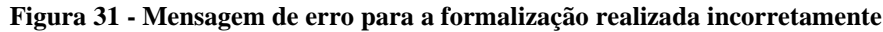

<span id="page-48-1"></span>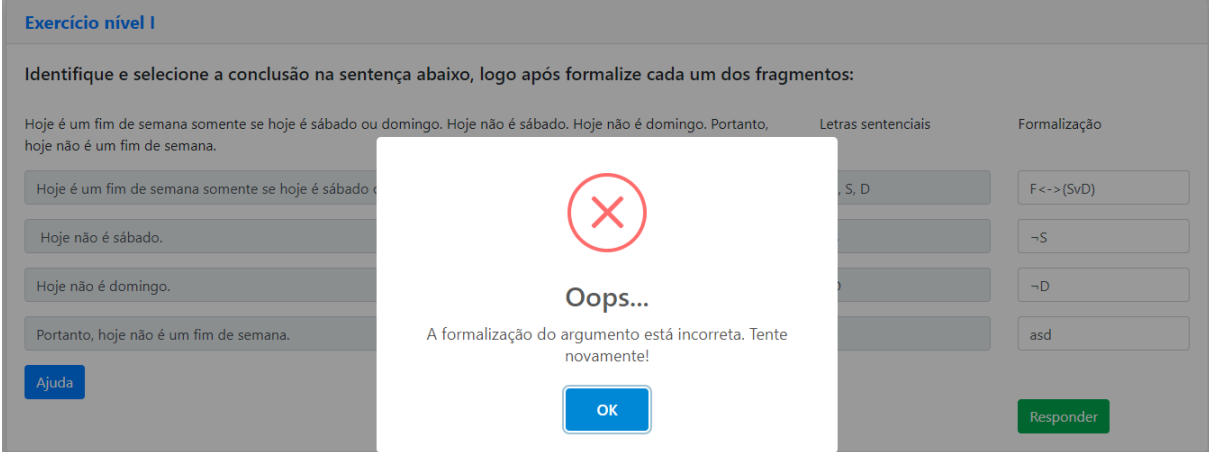

Na Figura 31, caso a formalização não esteja correta, o sistema exibe a mensagem de erro, informando ao usuário que ele não obteve êxito no exercício. Enquanto o usuário não acertar a formalização essa mensagem é exibida todas as vezes que a resposta for enviada.

Nesta subseção foram descritos os aspectos e o comportamento do sistema na correção das formalizações do módulo de formalização de argumentos. A seção seguinte apresenta os elementos de gamificação aplicados na criação do módulo.

## <span id="page-48-2"></span>**4.5 GAMIFICAÇÃO DO MÓDULO DE FORMALIZAÇÃO DE ARGUMENTOS**

Dentre os aspectos de gamificação estudados e abordados neste trabalho, foram selecionados através dos estudos de viabilidade, levando em consideração que a plataforma Logic Live já possui elementos de jogos como personagem, recompensa, game e nível. Os aspectos de Gamificação do Módulo de Formalização de Argumentos estão definidos nas subseções a seguir.

#### <span id="page-49-1"></span>**4.5.1 Tabela de recompensas do Módulo**

A tabela de recompensas lista o tipo de comportamento esperado do usuário e a pontuação de recompensa para o comportamento.

<span id="page-49-0"></span>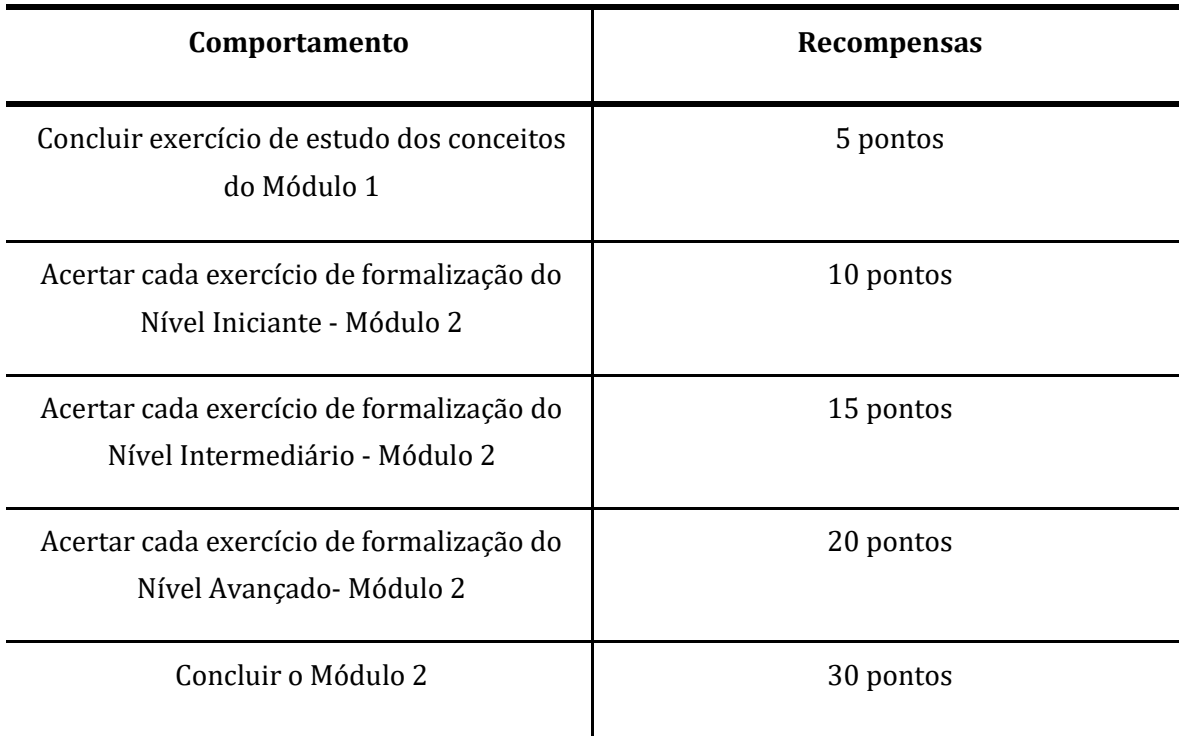

**Tabela 9 - Tabela de recompensas para o módulo**

A tabela 9 apresenta a quantidade de pontos correspondentes às diferentes ações disponíveis ao usuário dentro do Módulo de Formalização de Argumentos. As ações são descritas como comportamentos onde cada um destes tem uma pontuação específica.

Para o usuário que concluir um exercício do módulo inicial de estudos dos conceitos de formalização de argumentos serão atribuídos cinco pontos de recompensa, uma vez que os exercícios deste módulo inicial trazem apenas as informações e conceitos necessários para a formalização de argumentos. Ao responder corretamente cada exercício de formalização nível iniciante do módulo 2, o usuário ganha dez pontos de recompensa, os pontos sempre são somados aos pontos obtidos anteriormente, de maneira que cada usuário tenha sua pontuação total.

Os exercícios de nível Intermediário têm valor de quinze pontos de recompensa devido ao nível de dificuldade ser superior ao nível Iniciante. Já os exercícios de nível Avançado têm a pontuação definida de 20 pontos, sendo que este é o nível de dificuldade mais complexo dentro do módulo de formalização de argumentos.

Através das definições de pontos de recompensa é possível organizar uma tabela de classificação que possibilita uma avaliação geral e individual de todo o progresso dos usuários dentro do módulo.

## <span id="page-50-0"></span>**4.5.2 Níveis dentro do Módulo**

Com base na pesquisa de referencial teórico no que se refere aos sistemas de níveis, foram definidos para o Módulo de Formalização de Argumentos Gamificado, 4 níveis de dificuldade, partindo do nível 0 (mais fácil) até o nível 3 (mais difícil). Estes níveis estão listados abaixo.

### ● **Nível 0 - Estudo Básico**

Este nível foi definido para todos os exercícios do módulo interno de estudos. Está associado a uma recompensa de 5 pontos.

● **Nível 1 - Iniciante**

Este nível foi definido e está associado a uma recompensa de 10 pontos.

## ● **Nível 2 - Intermediário**

Este nível foi definido e está associado a uma recompensa de 15 pontos.

### ● **Nível 3 - Avançado**

Este nível foi definido e está associado a uma recompensa de 20 pontos.

Após a definição dos níveis de dificuldade descritos nesta subseção foi utilizada a API da plataforma Logic Live para cria-los, como é demonstrado na seção 4.6.

Foi cogitada a possibilidade da criação de uma tabela de classificação dentro do Módulo de formalização de argumentos para agregar ainda mais o aspecto da gamificação, porém, a plataforma Logic Live já dispõe de uma tabela de classificação para os jogadores. Os pontos ganhos em todos os módulos são somados, formando uma pontuação única para cada jogador.

## <span id="page-50-1"></span>**4.6 INTEGRAÇÃO DO MÓDULO DE FORMALIZAÇÃO COM A PLATAFORMA LOGIC LIVE**

No processo de integração, primeiramente foi necessário criar um usuário na plataforma através da rota POST de usuários. Logo após, definiu-se um novo *token* de acesso baseado no usuário e senha cadastrados. Foi realizada a autenticação com o *token* para liberar as demais requisições. O processo de criação do módulo na plataforma ocorreu através da utilização da plataforma *Postman*, descrita na seção dos Materiais 3.1 e utilizando a própria plataforma Logic Live.

A Figura 32 apresenta a tela inicial da plataforma. É possível perceber que existem dois *games* cadastrados, sendo o Módulo de Tabela Verdade criado por Gomes (2018) e o Módulo de Formalização de Argumentos definido neste trabalho.

<span id="page-51-0"></span>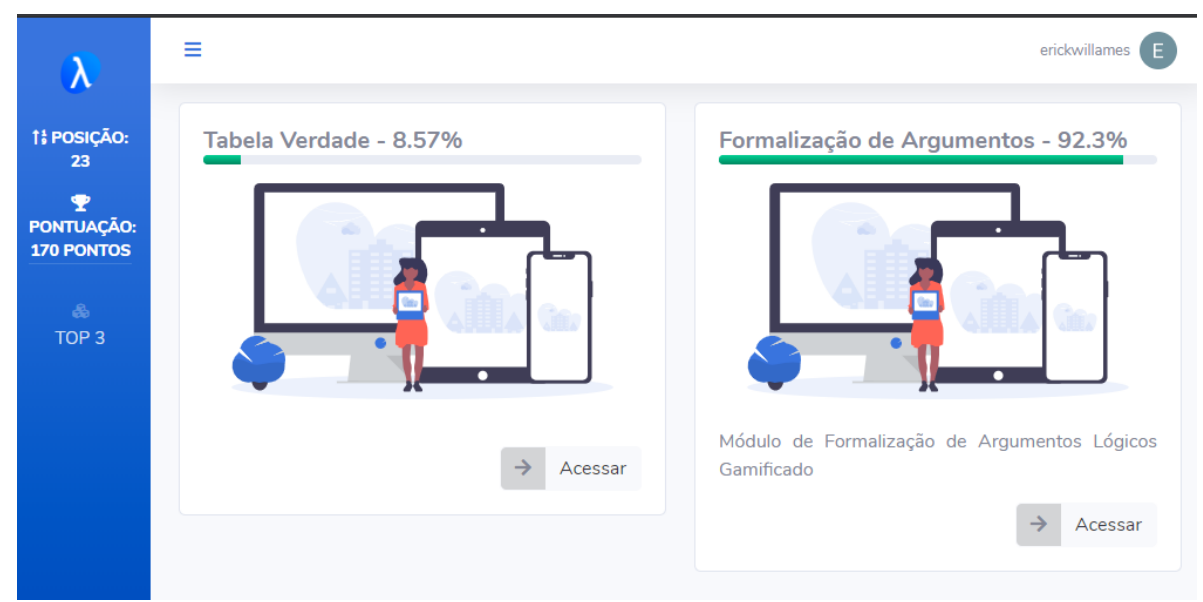

#### **Figura 32 - Tela inicial da Plataforma Logic Live**

Baseados na documentação e nas rotas fornecidas pela API da plataforma foram criados:

● **O Game**

Pela estrutura da plataforma o Módulo de formalização de Argumentos Gamificado é considerado um *Game*. O cadastro do Módulo foi realizado utilizando a API da plataforma e o Game criado está representado na Figura 33, onde é exibido a porcentagem de conclusão dos exercícios dentro do game. Clicando no botão "acessar" são exibidos os módulos internos do game.

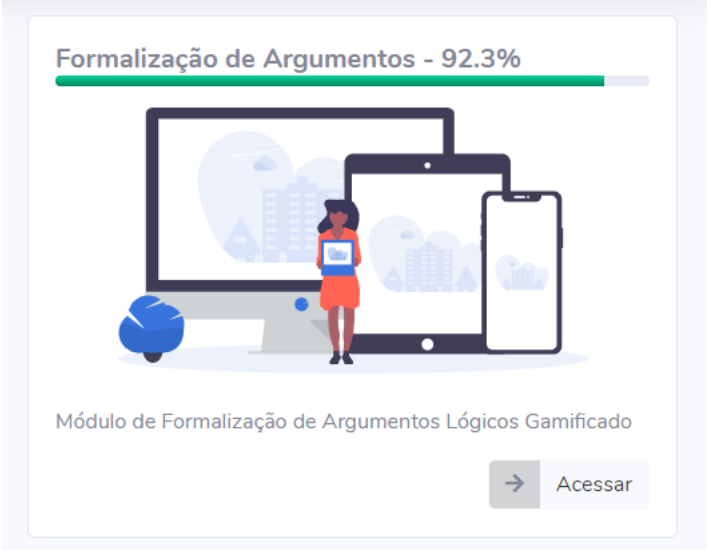

<span id="page-52-0"></span>**Figura 33 -** *Card* **do Módulo de Formalização de Argumentos**

## ● **2 Módulos Internos.**

A Figura 34 representa a tela dos módulos internos que é exibida após o usuário clicar no botão "Acessar" da Figura 33.

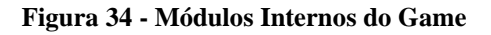

<span id="page-52-1"></span>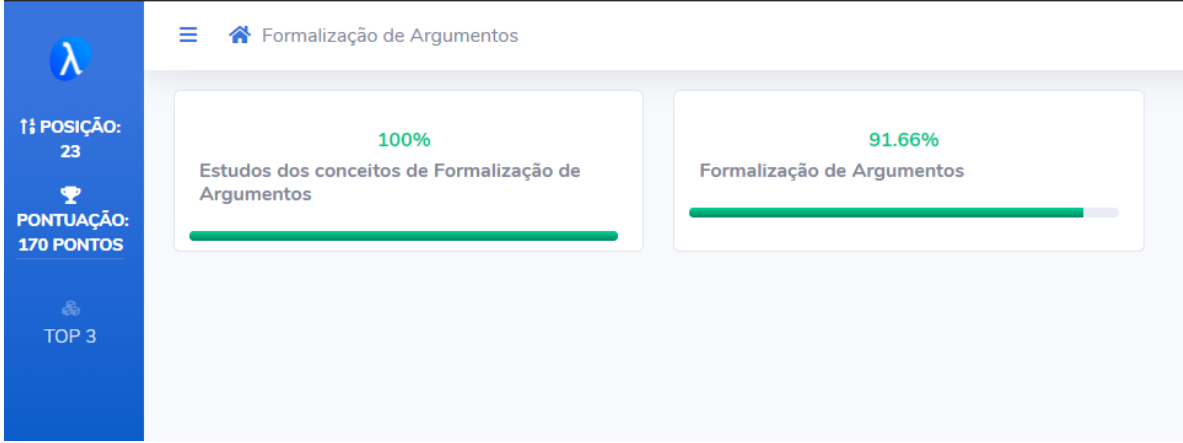

O primeiro módulo "Estudo dos conceitos e Formalização de Argumentos" é destinado ao estudo dos conceitos de formalização de argumentos onde os usuários poderão aprender ou revisar os conceitos e técnicas de formalização. O usuário só pode acessar o módulo de exercícios quando finalizar o módulo de estudos.

O segundo módulo "Formalização de Argumentos" é destinado aos exercícios de formalização em si. Onde o usuário responderá aos exercícios e receberá as devidas pontuações.

## ● **6 Recompensas**

Foram cadastradas 6 recompensas para o módulo de formalização de argumentos, são elas:

## ➔ **Concluir Exercício de Estudo dos Conceitos - Módulo 1**

Esta recompensa é destinada ao módulo interno de estudos. Cada exercício de estudo vale 5 pontos que são acrescentados na pontuação total do usuário

## ➔ **Concluir exercício nível Iniciante**

Esta recompensa é para cada exercício de nível Iniciante. A pontuação é de 5 pontos.

## ➔ **Concluir exercício nível Intermediário**

Esta recompensa é para cada exercício de nível Intermediário. A pontuação é de 10 pontos.

## ➔ **Concluir exercício nível Avançado**

Esta recompensa é para cada exercício de nível Avançado. A pontuação é de 15 pontos.

## ● **4 Níveis**

Foram cadastrados na plataforma Logic Live os 4 níveis definidos na etapa de gamificação deste trabalho.

## ➔ **Nível 0 - Estudo Básico**

A Figura 35 apresenta a tela que de exercício dentro do módulo interno de Estudo dos conceitos e Formalização de Argumentos. É possível perceber que no caso em questão o exercício já foi concluído.

## **Figura 35 - Tela do módulo interno de estudos**

<span id="page-53-0"></span>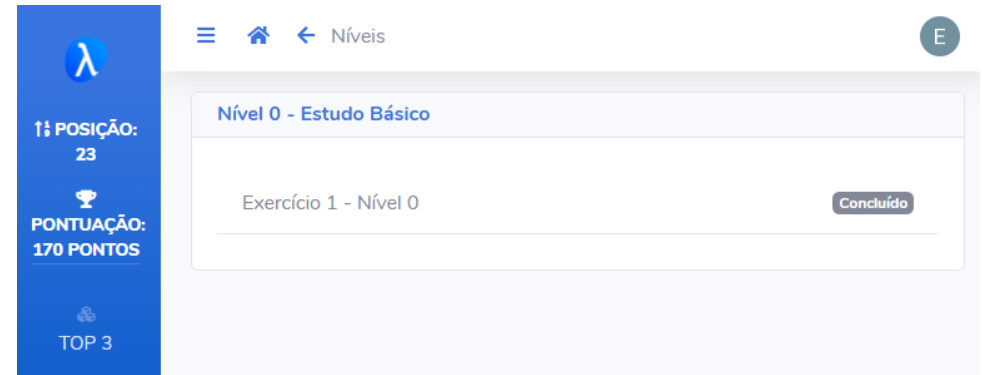

## ➔ **Nível 1 – Iniciante**

A Figura 36 exibe a tela com os exercícios de nível 1 (Iniciante) cadastrados no módulo interno de resolução de exercícios.

<span id="page-54-0"></span>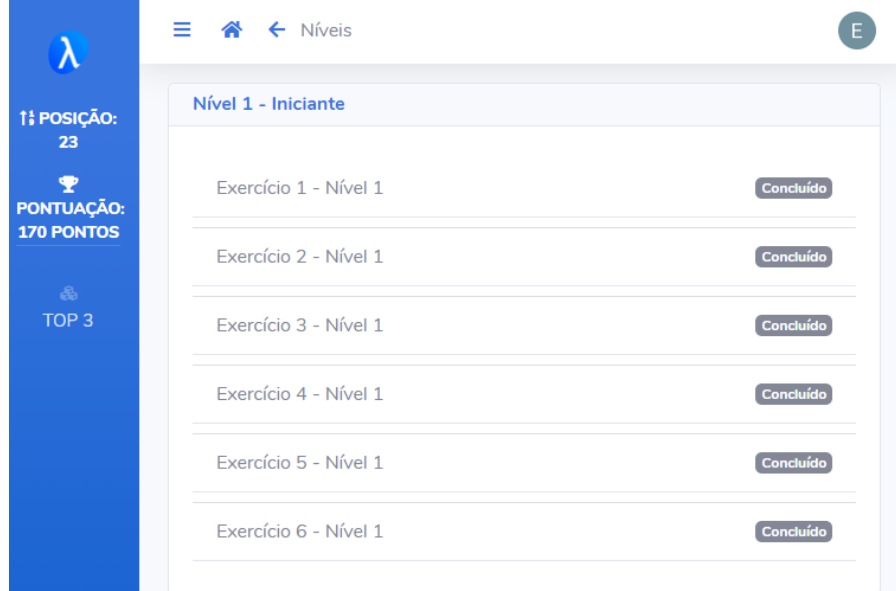

**Figura 36 - Tela do módulo interno de resolução de exercícios nível 1**

## ➔ **Nível 2 – Intermediário**

A Figura 37 exibe a sequência da tela dos exercícios de nível 2 (Intermediário) cadastrados no módulo interno de resolução de exercícios.

<span id="page-54-1"></span>**Figura 37 - Tela do módulo interno de resolução de exercícios de nível 2**

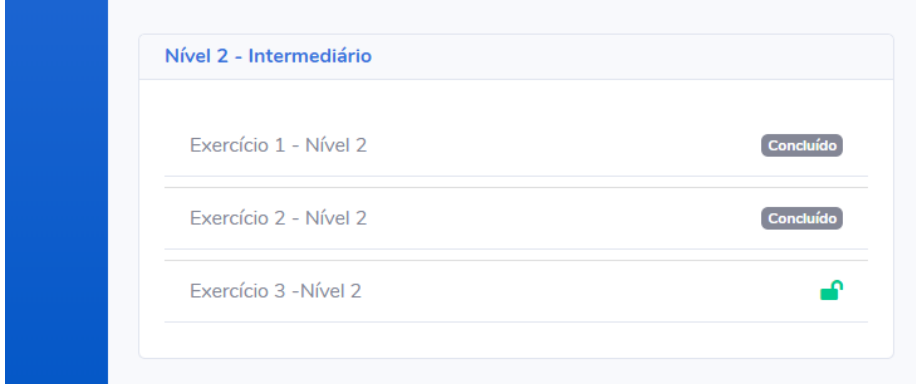

## ➔ **Nível 3 – Avançado**

A Figura 38 exibe a sequência da tela dos exercícios de nível 3 (Avançado) cadastrados no módulo interno de resolução de exercícios.

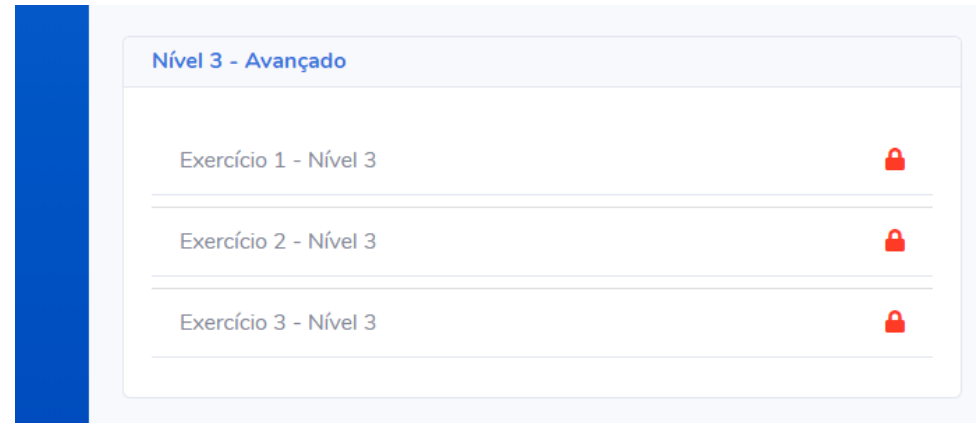

<span id="page-55-0"></span>**Figura 38 -Tela do módulo interno de resolução de exercícios de nível 3**

A parte de integração acontece de maneira mais clara no cadastro de um exercício. Para cadastrar um novo exercício é necessário informar além de um nível e uma recompensa, um link que está definido no Módulo de Formalização de Argumentos Gamificado. Basicamente, a plataforma precisa desse link para fazer a renderização do painel de resolução do exercício. Após um exercício ser cadastrado, já é possível respondê-lo dentro da plataforma desde que os exercícios de níveis inferiores já tenham sido resolvidos.

## <span id="page-56-0"></span>**5 CONSIDERAÇÕES FINAIS**

O presente trabalho teve como objetivo desenvolver o Módulo de Formalização de Argumentos Gamificado e integrá-lo à plataforma online de ensino e aprendizado de lógica - Logic Live. As reuniões com a especialista do domínio e o entendimento da API do Logic Live ajudaram a nortear todo o processo, desde a definição dos elementos de gamificação e da estrutura de cadastro, resposta e avaliação dos argumentos, até a integração do módulo com a plataforma.

No desenvolvimento do Módulo de Formalização de Argumentos Gamificado foram utilizadas diversas técnicas e tecnologias, como *Angular*, *Sequelize*, *Mysql*, *Express*, *Visual Studio Code*, *Mysql Workbench*, *Postman* com o objetivo de facilitar a implementação, obter de melhores resultados e otimizar o tempo de desenvolvimento. Todo este conjunto de ferramentas e técnicas associadas aos estudos da formalização de argumentos e dos elementos de gamificação tornou possível a criação do módulo.

Como resultado deste trabalho, obteve-se o Módulo de Formalização de Argumentos Gamificado, onde os usuários da plataforma Logic Live podem testar seus conhecimentos no âmbito da formalização de argumentos lógicos, de maneira que são incentivados a melhorar sua pontuação dentro da plataforma através dos pontos ganhos nas resoluções de exercícios.

Para trabalhos futuros, pode se pensar em uma avaliação com alunos da disciplina de Lógica de Predicados para validar se o módulo realmente está atendendo o objetivo para o qual foi designado, e caso não esteja, será necessário descobrir os pontos de falha e corrigi-los.

A área administrativa do Módulo pode ser melhorada passando a exibir mais informações sobre os exercícios, como quais exercícios os usuários demoram mais a responder, uma listagem de quantos usuários responderam cada exercício. Esse tipo de informação pode ser muito útil para o usuário administrador gerenciar o fluxo de cadastro dos argumentos e acompanhar a evolução dos usuários dentro do módulo.

Outro elemento de gamificação que pode ser adicionado em trabalhos futuros é a utilização de emblemas para determinadas conquistas, por exemplo um emblema é dado com recompensa ao primeiro jogador que concluir um módulo interno ou concluir mais rápido uma quantidade *x* de exercícios.

Outra abordagem que pode ser realizada é a otimização das correções dos exercícios de formalização, podem-se aplicar expressões regulares para validar as formalizações ao invés de comparar diretamente as *strings,* deixando assim que o usuário tenha liberdade para utilizar as letras sentenciais que quiser. Também pode ser implementada uma correção que mostre ao jogador o local exato onde ocorreu o erro.

A maneira com que os pontos são atribuídos também pode ser alterada em trabalhos futuros, caso um jogador acerte um exercício na primeira tentativa ele receberia a pontuação completa do exercício, mas caso ele acerte da segunda tentativa em diante só receberia metade da pontuação total.

Acredita-se que a implementação do Módulo de Formalização de Argumentos Gamificado traga aos usuários uma experiência agradável e simples de modo que o Módulo se torne uma ferramenta de apoio aos estudantes da disciplina de Lógica de Predicados.

## <span id="page-58-0"></span>**REFERÊNCIAS**

ALENCAR FILHO, Edgard de. **Iniciação à Lógica matemática.** São Paulo: Nobel, 2002.

ANDRADE, J. O.; CANESE, M. Um sistema web gamificado para a aprendizagem de lógica formal. In: **Simpósio brasileiro de informática na educação**, [s.l.], 2013, v.24, p.426-435. Disponível em:< http://dx.doi.org/10.5753/cbie.sbie.2013.426>. Acesso em: 18 abr. 2019.

BEDREGAL, Benjamín René Callejas ; ACIÓLY, Benedito Melo. **Introdução à Lógica Clássica para a Ciência da Computação.** Natal: Dimap UFRN, 2007. Disponível em: https://www.dimap.ufrn.br/~jmarcos/books/BA\_Jul07.pdf. Acesso em: 1 maio 2019.

BRANDÃO, José Henrique Coelho. **Desenvolvimento de uma Plataforma Gamificada para o Logic Live.** 2019. 74 f. Trabalho de Conclusão de Curso (Graduação) - Curso de Bacharelado em Ciência da Computação, Centro Universitário Luterano de Palmas, Palmas/TO, 2019.

BRAZIL, André L.; BARUQUE, Lúcia B. Gamificação aplicada na graduação em jogos digitais. In: **Simpósio Brasileiro de Informática na Educação**, [s.l.], 2015, v.26, p.677- 686. Disponível em: < http://dx.doi.org/10.5753/cbie.sbie.2013.426 > Acesso: 2 abr. 2019.

BUNCHBALL, Gamification. 101: **An Introduction to the Use of Game Dynamics to Influence Behavior**, 2010. Disponível em: <http://www. bunchball.com/sites/default/files/ downloads/gamification101.pdf>. Acesso em: 24 abr. 2019

CHOU, Yu-kai. **Actionable Gamification: Beyond Points, Badges, and Leaderboards.**  [S. l.]: Yu-kai Chou, 2015. Disponível em:<https://www.nima.today/wpcontent/uploads/2018/11/Actionable-Gamification-Beyond-Points-Badges-And-Leaderboard.pdf>. Acesso em: 24 abr. 2019.

CUNEGATO, M.P.; DICK, M.E. A utilização de estratégias de gamificação em uma interface digital. In: **SBGames**, São Paulo-SP. Proceedings of SBGames 2016. V.15, p. 281-287, 2016. Disponível em: <http://www.sbgames.org/sbgames2016/downloads/anais/156229.pdf>. Acesso em: 2 abr. 2019

SILVA, Jamille Anderson Luiz da et al. Storytelling e gamificação como estratégia de motivação no ensino de programação com Python e Minecraf. In: **SBGames**, Curitiba-PR, Proceedings of SBGames 2017. V.16, p. 987-990. 2017. Disponível em: <https://www.sbgames.org/sbgames2017/papers/CulturaShort/174214.pdf>. Acesso em: 3 maio 2019.

DE PAULA, Fabiano Rodrigues; FÁVERO, Rutinelli da Penha. A gamificação da educação na compreensão dos profissionais da educação. In: **SBGames**, São Paulo-SP.

Proceedings of SBGames 2016. v.15, p.1459-1465. 2016.<https://www.academia.edu/32466621/A\_gamifica%C3%A7%C3%A3o\_da\_educa% C3%A7%C3%A3o\_na\_compreens%C3%A3o\_dos\_profissionais\_da\_educa%C3%A7%C3 %A3o>. Acesso em: 18 abr. 2019.

D'OTTAVIANO, Ítala Maria Loffredo; FEITOSA, Hércules de Araújo. Sobre a história da Lógica, a Lógica clássica e o surgimento das Lógicas não-clássicas. In: **V Seminário Nacional de História da Matemática**, UNESP, Rio Claro, abril 2003. Disponível em: ftp://ftp.cle.unicamp.br/pub/arquivos/educacional/ArtGT.pdf. Acesso em: 13 mar. 2019.

FADEL, Luciane Maria *et al*. **Gamificação na educação**. São Paulo: Pimenta Cultural, 2014.

FEITOSA, Hércules de Araújo; PAULOVICH, Leonardo. **Um prelúdio à Lógica.** São Paulo: UNESP, 2005.

GOMES, Fernanda Pereira. **UTILIZAÇÃO DA TRÍPLICE CONTINGÊNCIA NA GAMIFICAÇÃO DO MÓDULO DE TABELA VERDADE DO LOGIC LIVE**. 2018. Trabalho de Conclusão de Curso (Bacharel em Sistemas de Informação) - Ceulp Ulbra, Palmas, 2018.

HAGGLUND, Per. **Taking gamification to the next level: a detailed overview of the past, the present and a possible future of gamification.** Suécia: Umea University, 2012. Disponível em: https://www8.cs.umu.se/education/examina/Rapporter/PerMafrost.pdf. Acesso em: 21 mar. 2019.

LIMA JUNIOR, José Augusto Teixeira; VIEIRA, Carlos Eduardo Costa; VIEIRA, Priscila de Paula. Dificuldades no processo de aprendizagem de Algoritmos: uma análise dos resultados na disciplina de AL1 do Curso de Sistemas de Informação da FAETERJ - Campus Paracambi. **Cadernos UniFOA**, Volta Redonda, n. 27, p. 5-15, abr. 2015.

MALANGE, Fernando Cezar Vieira. **UMA PROPOSTA DE APRENDIZADO DA LÓGICA UTILIZANDO UM AMBIENTE VIRTUAL DE APRENDIZAGEM COLABORATIVA**. 2005. Dissertação de Mestrado (Mestrado em Ciência da Computação) - Universidade Federal de Santa Catarina, Florianópolis, 2005. Disponível em:

http://www.inf.ufsc.br/~arthur.buchsbaum/publicacoes/dissertacoes/diss\_FernandoMalange .pdf. Acesso em: 8 mar. 2019.

MCGONIGAL, JANE. **Reality Is Broken: Why Games Make Us Better and How They Can Change the World.** New York: THE PENGUIN PRESS, 2011. Disponível em: http://dutchlarpplatform.subcultures.nl/wp-content/uploads/2014/10/Reality-Is-Broken-Why-Games-Make-Us-Better-and-How-They-Can-Change-the-World-2011.pdf. Acesso em: 24 mar. 2019.

MENEZES, Paulo Blauth; TOSCANI, Laira Vieira; LÓPEZ, Javier Garcia. **Aprendendo matemática discreta com exercícios**. Porto Alegre: Bookman, 2009.

MORTARI, Cezar Augusto. **INTRODUÇÃO À LÓGICA**. São Paulo: UNESP, 2001.

NOLT, John ; ROHATYN, Dennis. **LÓGICA**. Tradução: Mineko Yamashita. São Paulo: McGraw-Hill, 1991.

PEREIRA, Ramayan Bellatrix Sant' Anna. **Gamificação na educação: Uma proposta de ensino motivacional.** 2017. Trabalho de conclusão de curso (Bacharel em Ciência da Computação) - Universidade Federal do Fluminense, Niteroi, 2017. Disponível em: <https://app.uff.br/riuff/bitstream/1/5537/1/TCC%20Ramayan%20-

Gamifica%C3%A7%C3%A3o%20na%20educacao%20-

%20Uma%20proposta%20de%20ensino%20motivacional.pdf>. Acesso em: 24 abr. 2019.

POFFO, Marcio; AGOSTINI, Elisângela. Gamificação para motivar o aprendizado. In: **Congresso internacional de educação e tecnologias**. CIET/EnPED, São Carlos -SP, p. 1- 15. 2018. Disponível em: <http://cietenped.ufscar.br/submissao/index.php/2018/article/download/268/335/>. Acesso em: 8 maio 2019.

PUGA, Sandra; RISSETTI, Gerson. **LÓGICA DE PROGRAMAÇÃO E ESTRUTURAS DE DADOS**. São Paulo: Pearson Education do Brasil, 2016.

RAGUZE, Tiago; DA SILVA, Régio Pierre. GAMIFICAÇÃO APLICADA A AMBIENTES DE APRENDIZAGEM. In: **Seminário de Games e Tecnologia**, GAMEPAD, Novo Hamburgo, p. 1-12, 2016. Disponível em: <https://www.feevale.br/Comum/midias/7fe3e6be-385f-4e8b-96e4-933a 0e63874f/Gamificac%C2%B8a~o%20aplicada%20a%20ambientes%20de%20Aprendizage m.pdf>. Acesso em: 15 mar. 2019.

RIBEIRO, Leilla; FOSS, Luciano; CAVALHEIRO, Simone André da Costa. Entendendo o Pensamento Computacional. In: **ArXiv**, [*S. l.*], p. 1-18. 2 jul. 2017. Disponível em: https://arxiv.org/pdf/1707.00338.pdf. Acesso em: 3 abr. 2019.

SANTOS, Rodrigo Pereira dos; COSTA, Heitor Augustus Xavier. Análise de Metodologias e Ambientes de Ensino para Algoritmos, Estruturas de Dados e Programação aos iniciantes em Computação e Informática. **Universidade Federal de Lavras**, UFLA/DCC, Lavras (MG), 2005. Disponível <http://www.dcc.ufla.br/infocomp/index.php/INFOCOMP/article/download/121/106/0>. Acesso em: 27 maio 2019.

SIGNORI, Gláuber Guilherme ; DE GUIMARÃES, Julio Cesar Ferro; CORRÊA, Suelen. Gamificação como Método de Ensino Inovador. In: **XVI MOSTRA DE INICIAÇÃO CIENTÍFICA**, Caxias do Sul-RS, p. 1-12, v.16, 2016. Disponível em: <http://www.ucs.br/etc/conferencias/index.php/mostraucsppga/xvimostrappga/paper/viewF ile/4747/1612>. Acesso em: 11 abr. 2019.

TOLOMEI, Bianca Vargas. A Gamificação como Estratégia de Engajamento e Motivação na Educação. In: **Revista Científica em Educação a Distância**, EAD em Foco, [*S. l.*], v. 7, p. 145-156. 30 abr. 2017. Disponível em: <http://eademfoco.cecierj.edu.br/index.php/Revista/article/download/440 /259>. Acesso em: 2 abr. 2019.

VIANNA, Ysmar et al. **Gamification, inc: como reinventar empresas a partir de jogos.** Rio de Janeiro: MJV Press, 2013.

ZICHERMANN, Gabe; CUNNINGHAM, Christopher. **Gamification by Design: Implementing Game Mechanics in Web and Mobile Apps.** Sebastopol: O'Reilly Media, 2011.

ZICHERMANN, Gabe; LINDER, Joselin. **Game-Based Marketing.** New Jersey: John Wiley  $\&$  Sons, 2010. Disponível em: https://pt.slideshare.net/nich\_marketing/game-based-marketing Acesso em: 26 abr. 2019.